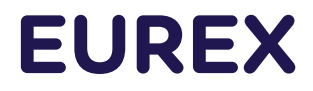

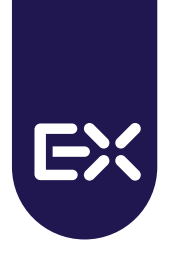

## **Eurex Repo F7**

F7 Connectivity Guide

Version 2.1

Date 12 June 2024

# **EUREX**

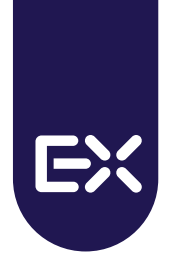

## **Contents**

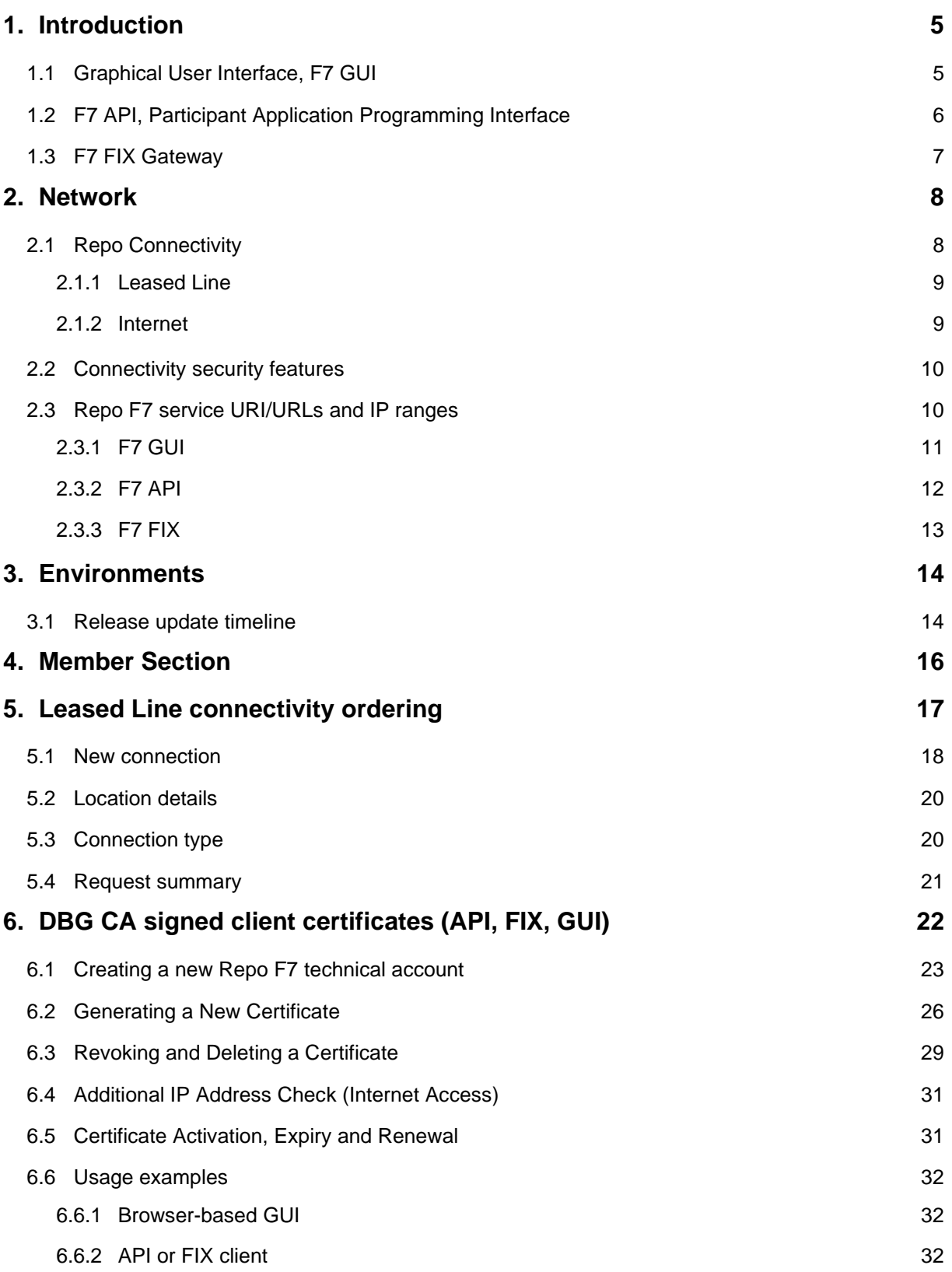

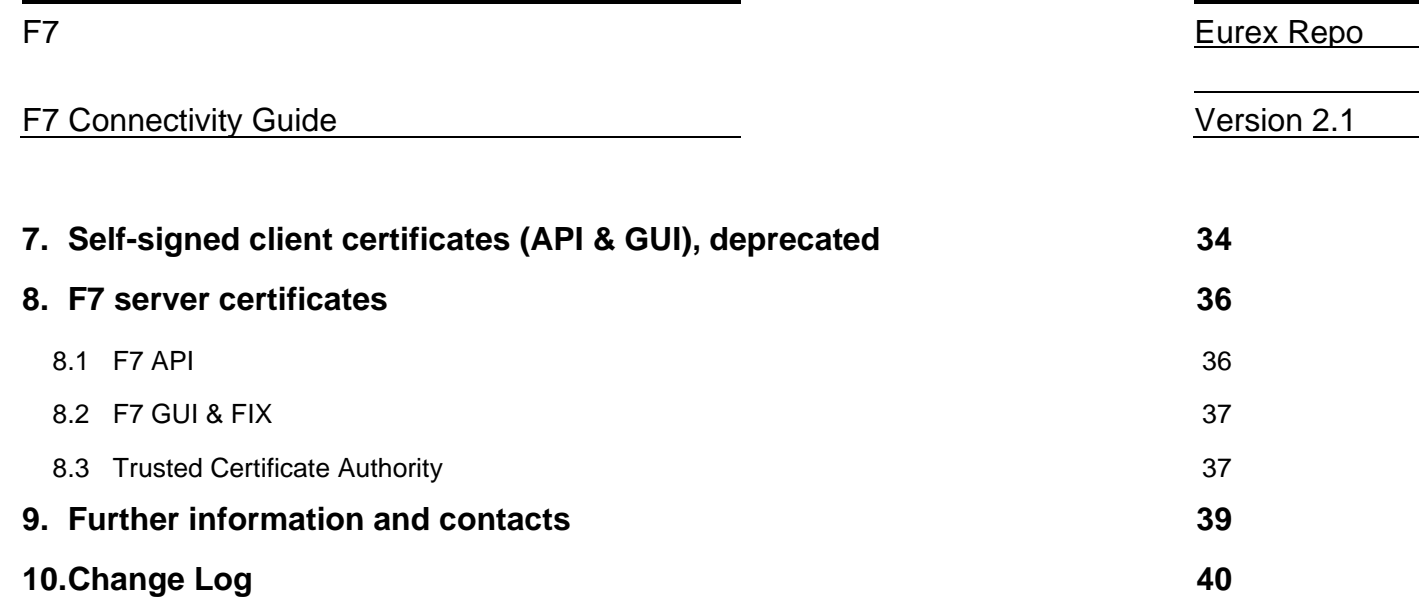

## List of abbreviations

The following is a list of terms and abbreviations used in these release notes.

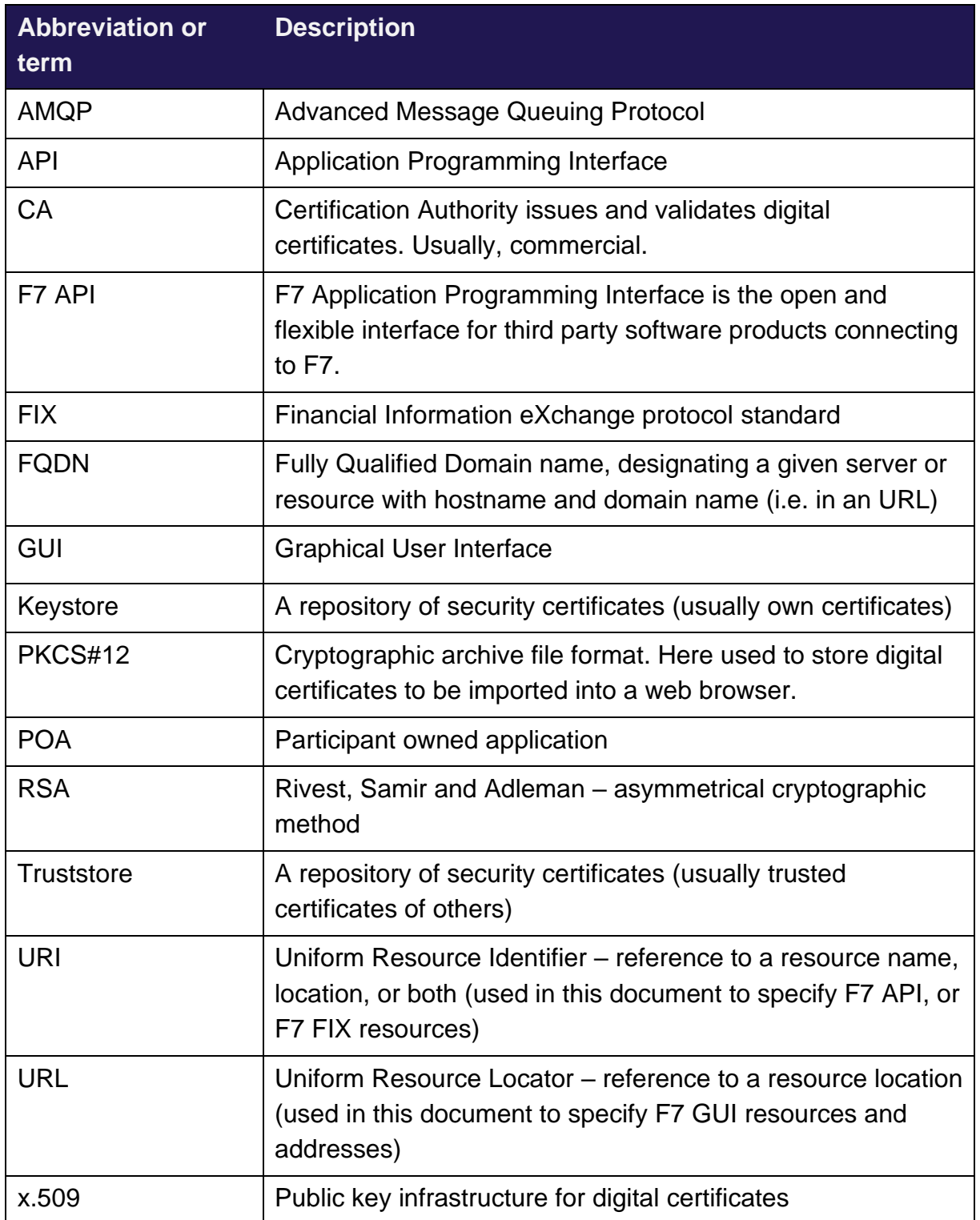

4

## <span id="page-4-0"></span>**1. Introduction**

Deutsche Börse is continuously extending its F7 product scope, functionality, and markets to improve its services and to attract additional customer groups. With the trading system F7, introduced in 2014, Deutsche Börse went a considerable step further, embracing the requirements of a state-of-the-art trading environment.

The F7 trading system serves as a solid foundation for future growth and has been designed to meet the highest demands.

Today's global markets demand new standards of flexibility and performance. The 7 Market Technology series from Deutsche Börse Group offers a range of innovations in trading, clearing, risk management and connectivity – advanced infrastructure that lets you adapt to whatever the future brings.

This document describes the connectivity options and the ordering and setup process for F7. It considers participants who are new to the order process at Deutsche Börse but is also valid for participants, which already have Deutsche Börse infrastructure (for example existing Eurex participants, which want to order additional F7 connectivity).

#### <span id="page-4-1"></span>**1.1 Graphical User Interface, F7 GUI**

The F7 trading GUI is browser based. Extensive software installation or update processes are therefore no longer necessary. As a result, the F7 trading GUI is completely operating system independent, if a supported browser is used.

While running in the browser the F7 trading GUI offers the full repo trading functionality combining it with highest deployment flexibility.

A full online manual is available within the GUI. For a downloadable PDF of the GUI manual please go to the DBAG Member Section:

#### <https://membersection.deutsche-boerse.com/>

following this path:

### *Resources > Eurex Repo > System Documentation > Release x.x > Eurex Repo GUI Solutions*

The F7 trading GUI can be connected either via leased lines or via an Internet connection. Chapter 2 of this document describes the differences and the bandwidth requirements, while chapters 4 and 5 guide you through the ordering process.

5

In both cases the connections are secured by an individual certificate (x.509). Prior to usage the client certificate must be downloaded from the DBAG Member Section, and it must be installed into the user's browser. Chapter [6](#page-21-0) of this document describes the steps which need to be performed to do this.

The F7 trading GUI runs with a wide range of recent browser software and operating systems.

Several browser and operating system combinations are part of Deutsche Börse test scenarios. These combinations are considered as "supported".

Untested combinations which have no issues reported are considered as "possible", while combinations known to have problems are classified as "not supported".

To fully support all features of the latest F7 simulation and production software the supported versions of common browsers can be found in the "Release Notes" of the F7 release you want to connect to.

The SSL encryption requires all browsers to support TLS1.3 or TLS1.2. Older versions, TLS 1 and TLS1.1, are not supported.

#### <span id="page-5-0"></span>**1.2 F7 API, Participant Application Programming Interface**

The F7 trading platform provides a dedicated API (F7 API). The F7 API enables message exchange (i.e., enter quote, enter IOI, etc.) in a proprietary XML based message format. Message flow is implemented via AMQP message brokers.

The interface supports request/response communication (participant triggered) as well as broadcast message flow (exchange triggered).

Any programming language can be used to develop applications connecting to this interface. The programming interface is available on leased line connections and via the Internet. Both types of connections require x.509 certificates for authentication.

For the full F7 API manual and accompanying XSD files please go to:

<https://membersection.deutsche-boerse.com/>

following this path:

*Resources > Eurex Repo > System Documentation > Release x.x > Eurex Repo Trading Interfaces*

It is recommended to always use the latest stable version of the QPID C++ API and QPID JMS libraries which can be found by following these URLs:

<https://qpid.apache.org/components/messaging-api/index.html>

#### <https://qpid.apache.org/releases/>

Please refer to the "Release Notes" of the F7 release you want to connect to for more details on the supported library versions. Usually, the latest stable versions available.

Prior to usage of the F7 API a client certificate must be downloaded from the DBAG Member Section, and it must be installed into the API client application (i.e. or made available in a keystore). Chapter 6 of this document describes the steps which need to be performed to do this.

Furthermore, the F7 API server authenticates by means of a server certificate (signed by DigiCert). The public key for the server certificate can be downloaded from the DBAG Member Section and be used by the API client application for mutual authentication. Please see chapter [8.1](#page-35-1) for details.

#### <span id="page-6-0"></span>**1.3 F7 FIX Gateway**

The F7 FIX Gateway provides services to connect Member applications to F7 and offers functionalities equivalent to the existing API.

FIX protocol version 4.4 is supported (only).

For the full F7 FIX documentation and accompanying FIX44.XML file please go to:

<https://membersection.deutsche-boerse.com/>

following this path:

*Resources > Eurex Repo > System Documentation > Release x.x > Eurex Repo Trading Interfaces*

Prior to usage of the F7 FIX Interface a client certificate must be downloaded from the DBAG Member Section, and it must be installed into the FIX client application (i.e. or made available in a keystore). Chapter 6 of this document describes the steps which need to be performed to do this.

Furthermore, the F7 FIX server authenticates by means of a server certificate (signed by DigiCert). Please see chapter [8.2](#page-36-0) for details.

## <span id="page-7-0"></span>**2. Network**

To support the respective F7 services, Deutsche Börse Group has established an efficient infrastructure representing a dedicated global IP network. Access from a participant location to F7 must always be established via the Deutsche Börse Group's IP network or alternatively via the Internet.

Any participant connection to the back-end systems must be established via Access Points (AP). APs, to which leased lines connect, are located throughout the world in major financial centers where participants are concentrated.

This concept allows Deutsche Börse to extend its private network up to the demarcation point of the carrier at the participant's site. Each AP is connected to the respective hosts via redundant leased lines. Participants are connected to an AP via dedicated leased lines and/or via the Internet.

#### <span id="page-7-1"></span>**2.1 Repo Connectivity**

The F7 system minimizes the footprint on the participant's infrastructure. F7 implements a browser-based GUI solution, which requires zero maintenance by the participant.

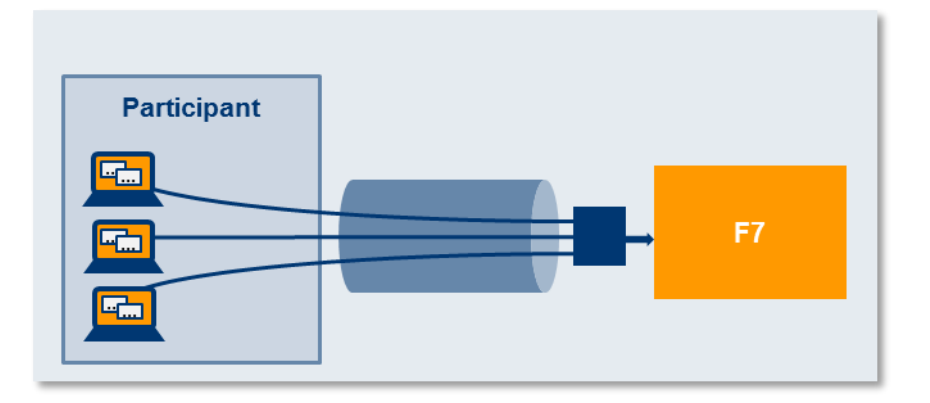

F7 connectivity concept

The browser-based GUI, the F7 API and the F7 FIX interface can connect to F7 either via leased line or via Internet.

In either case a client authentication is done by using x.509 certificates. The certificate is used to ensure client authentication and to encrypt all data transmitted between the browser-based GUI or any third-party application.

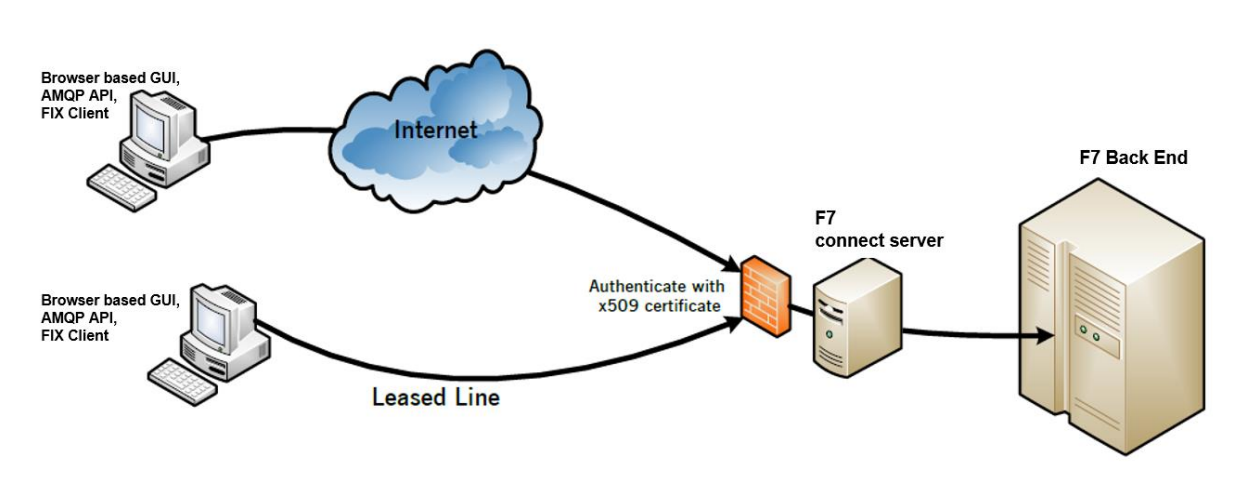

F7 connectivity options

#### <span id="page-8-0"></span>**2.1.1 Leased Line**

All leased line connections must be ordered from Deutsche Börse – directly or via a technical service provider. The Deutsche Börse network is a highly efficient network focused on highest availability by simultaneously providing lowest latency.

F7 Trading participants who already have existing Deutsche Börse network connectivity in place can order a dedicated channel, providing that sufficient bandwidth is available.

As the F7 system connects each individual user directly to the trading platform, bandwidth requirements are directly proportional to the number of active users. Bandwidth consumption per active trader is expected to be around 0.420 Mbit/s. Bandwidth options are offered in the following sizes:

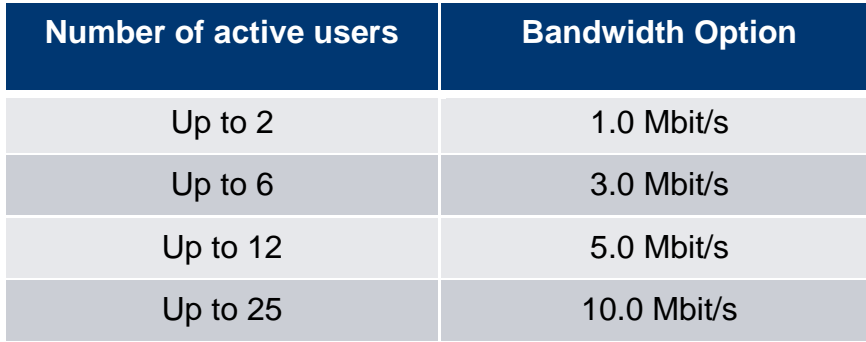

F7 bandwidth options for leased lines

#### <span id="page-8-1"></span>**2.1.2 Internet**

It is possible to use the F7 trading GUI, the F7 API as well as the F7 FIX interface via the Internet. All traffic is secured by use of x.509 certificates for basic authentication and connection encryption.

As F7 connects each individual user of the F7 system directly to the trading platform, bandwidth requirements are directly proportional to the number of active users. Users connecting via Internet should expect:

0.420 Mbit/s bandwidth consumption per active trader

### <span id="page-9-0"></span>**2.2 Connectivity security features**

For the connection via Internet, the participant can choose one of the following options:

- Allow Internet access without restrictions (per default)
- Completely disable Internet access and restricting to leased line (x.509 upload page)
- Allow Internet access for registered IP addresses

Details on configuring Internet access security features can be found in chapter [6.4.](#page-30-0)

Please note: any changes (adding or deleting of data) to these settings will take effect on the next business day.

For the connection via leased line, the incoming IP address is checked against the known network information for the corresponding participant. In case a participant has a Service Provider, the IP address is also checked against the known networks of the Service Provider.

On login via leased line, it is checked if the IP-address of the user is part of the corresponding network.

#### <span id="page-9-1"></span>**2.3 Repo F7 service URI/URLs and IP ranges**

All connections to F7 (GUI, API and FIX, Leased Line, and Internet) are secured by SSL certificates. All host certificates, officially authenticating the F7 servers, are associated with fully qualified DNS domain name (FQDN) of each service.

As a result, connection URIs need to use the fully qualified domain names (FQDN) for certificate handshake. This holds true for GUI links or bookmarks, as well as API connection URIs.

For security and compatibility reasons, all F7 users are advised to connect only using the FQDN URIs below. IP addresses in the following chapters are listed for completeness and for potential firewall configuration on the client side.

Depending on the browser (version) used for the GUI, the AMQP library used for the F7 API connection, or the FIX library used for F7 FIX it may be possible to still

connect with IP addresses in the URI, but this type of access is no longer recommended.

#### **2.3.1 F7 GUI**

<span id="page-10-0"></span>The F7 GUI can be accessed via URLs. These URLs differ based on the type of connection (Leased line vs. Internet) and based on the environment (Production vs. Simulation vs. Advanced Simulation). Any of these URLs can be placed in the bookmarks of the user's browser or placed as links on the desktop. Please note use the URI with the fully qualified domain name (FQDN). IP addresses only listed for network reference.

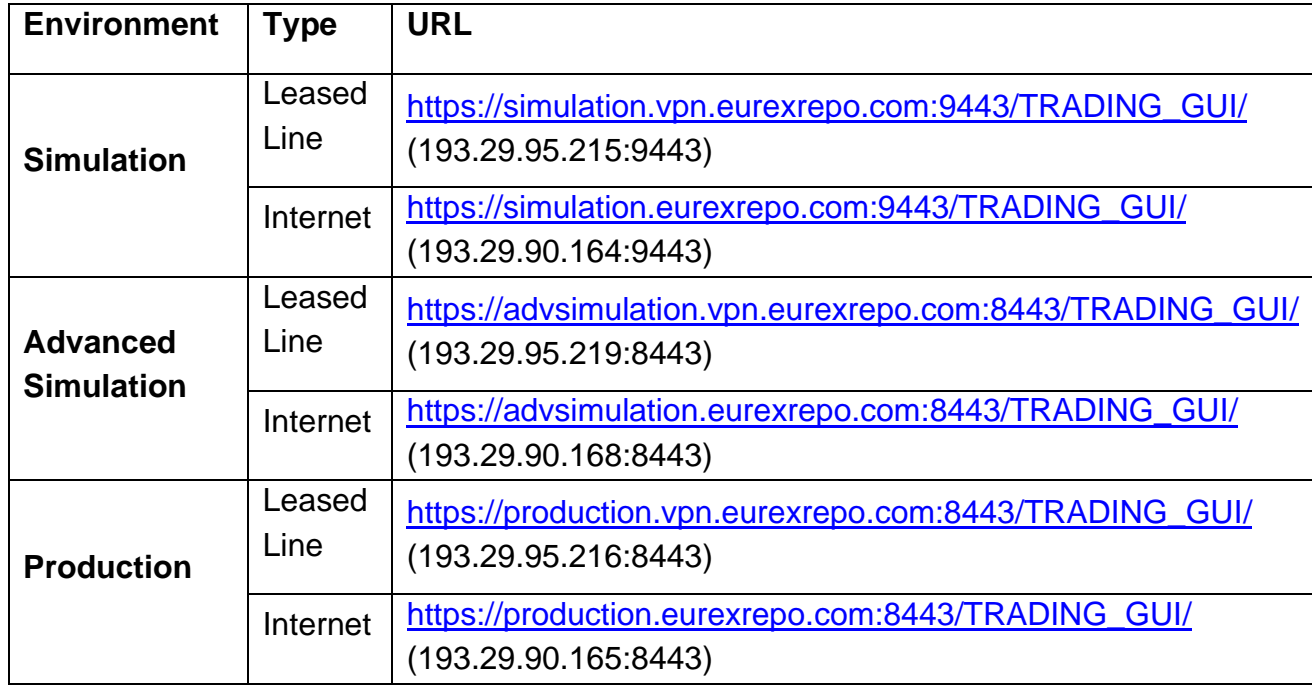

#### **2.3.2 F7 API**

<span id="page-11-0"></span>The F7 API connection gateways are accessed via AMQP URIs. These URIs differ based on the type of connection (Leased line vs. Internet) and based on the environment (Production vs. Simulation vs. Advanced Simulation). Please note: use the URI with the fully qualified domain name (FQDN). IP addresses only listed for network reference.

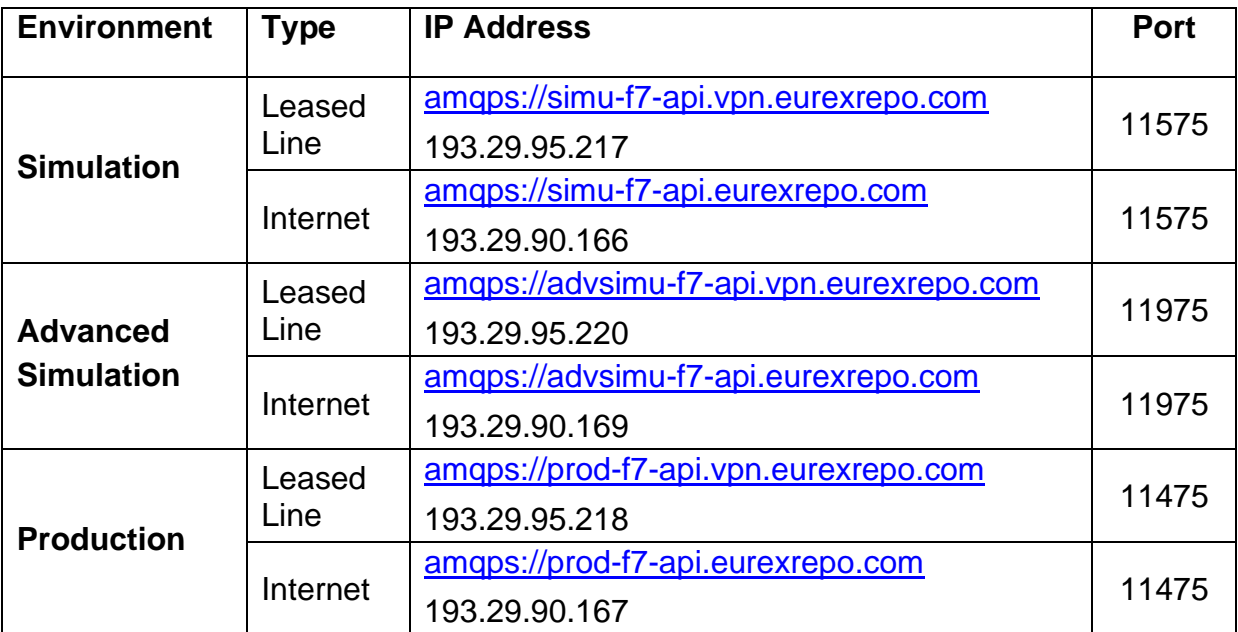

#### **2.3.3 F7 FIX**

<span id="page-12-0"></span>The F7 FIX gateways are accessed via URIs. These URIs differ based on the type of connection (Leased line vs. Internet) and based on the environment (Production vs. Simulation vs. Advanced Simulation). Please note use the URI with the fully qualified domain name (FQDN). IP addresses only listed for network reference. To save IPv4 addresses the same IP address is re-used for all three environments with a given access type (Internet or Leased).

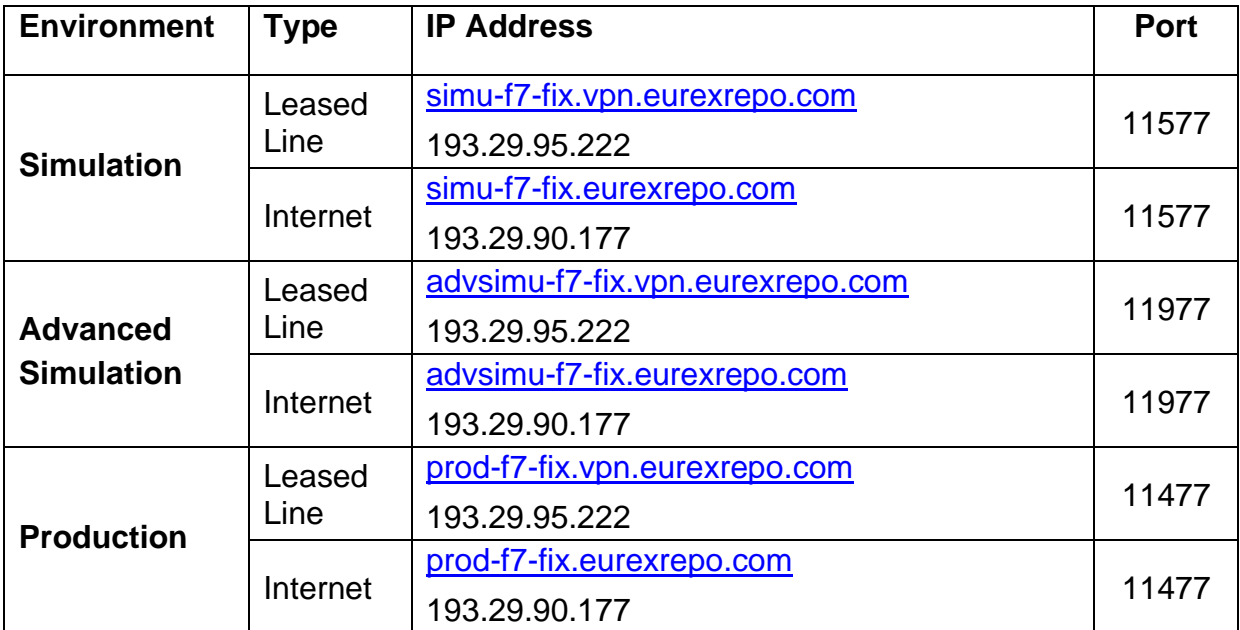

F7 Connectivity Guide Version 2.1

### <span id="page-13-0"></span>**3. Environments**

F7 offers the following dedicated environments for customer access:

- **Production Production trading, full size resources, "real money"**
- Simulation Simulation meant to get acquainted with new functionality.
	- Intended for GUI uses and software developers (API/FIX). Less powerful resources compared to Production.
- Advanced Simulation Dedicated environment for software regression testing. Intended for software developers (API/FIX). Limited resources.

#### <span id="page-13-1"></span>**3.1 Release update timeline**

When a new software version of F7 is being rolled out, it is installed in the Simulation environment first.

Roughly six weeks later the Production environment is then updated to the new version as well. During these six weeks the Simulation environment is used by software vendors to adjust their software to the new F7 release. At the same time traders can acquaint themselves with new features in the F7 trading GUI.

During these six weeks, while the Simulation environment is already on a new F7 release and the Production environment is still on the previous release, the Advanced Simulation environment becomes a valuable resource for software developers who need to develop or test software which runs on the current production release.

The following diagram depicts a typical F7 release rollout over all three environments for a fictious update from F7 release 99 to release 100:

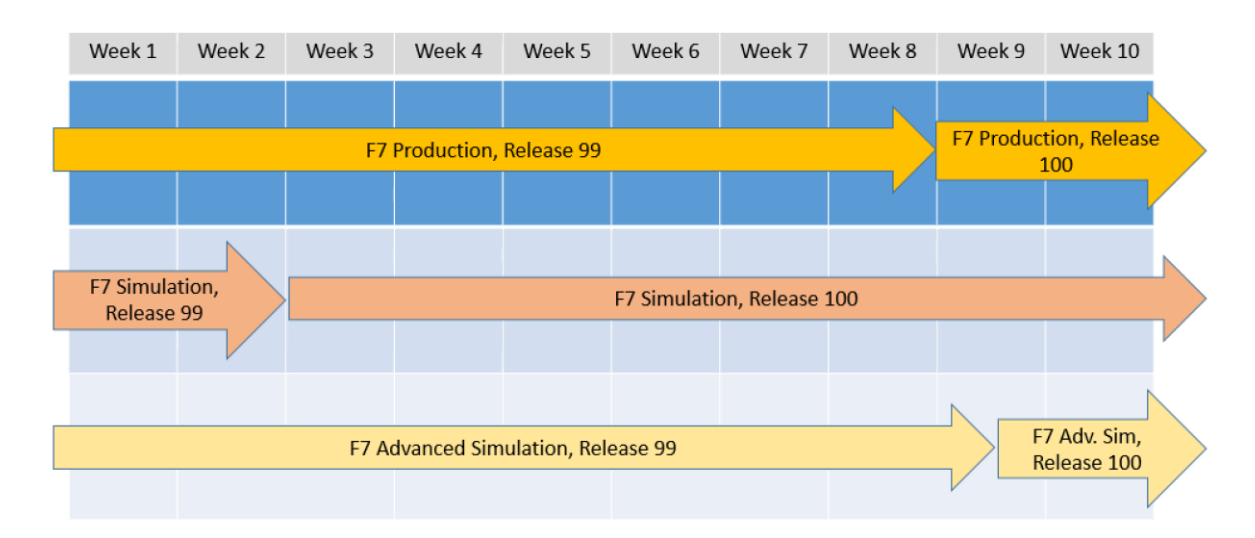

Please note, while F7 Advanced Simulation has dedicated network addresses it shares the client x.509 certificates (see chapter [6\)](#page-21-0) with the regular Simulation environment. Any x.509 certificate uploaded for F7 Simulation is automatically valid for F7 Advanced Simulation too.

Initial member and user setup for Advanced Simulation is taken from the Simulation environment. After this initial synchronization, both environments will remain independent of each other, and no further member / user synchronization will be done.

F7 Connectivity Guide Version 2.1

## <span id="page-15-0"></span>**4. Member Section**

The DBAG member section can be entered via this web address:

<https://membersection.deutsche-boerse.com/>

Once you have provided login credentials, this leads you to the welcome page of the member section.

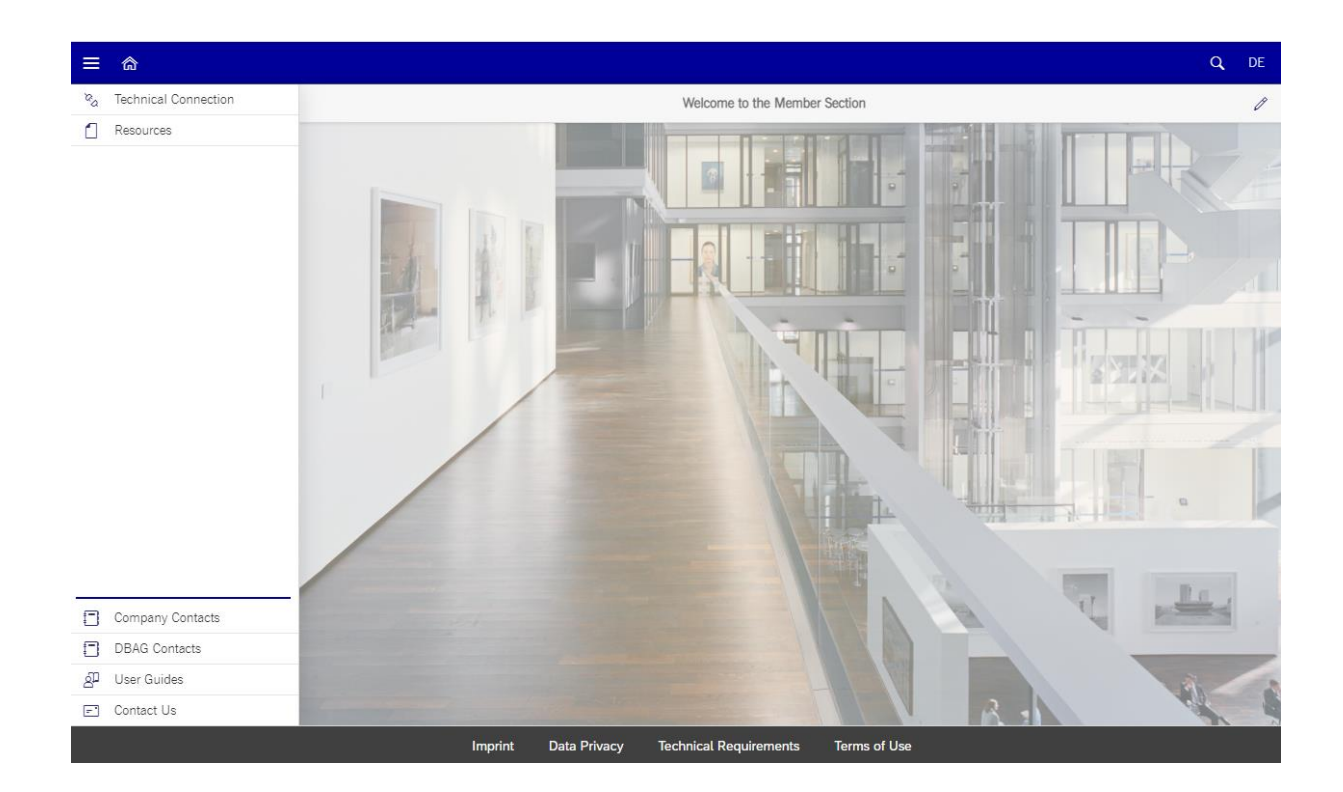

## <span id="page-16-0"></span>**5. Leased Line connectivity ordering**

To start the order process press "Technical Connection" and select "Requests & Configuration" from the icons on the page.

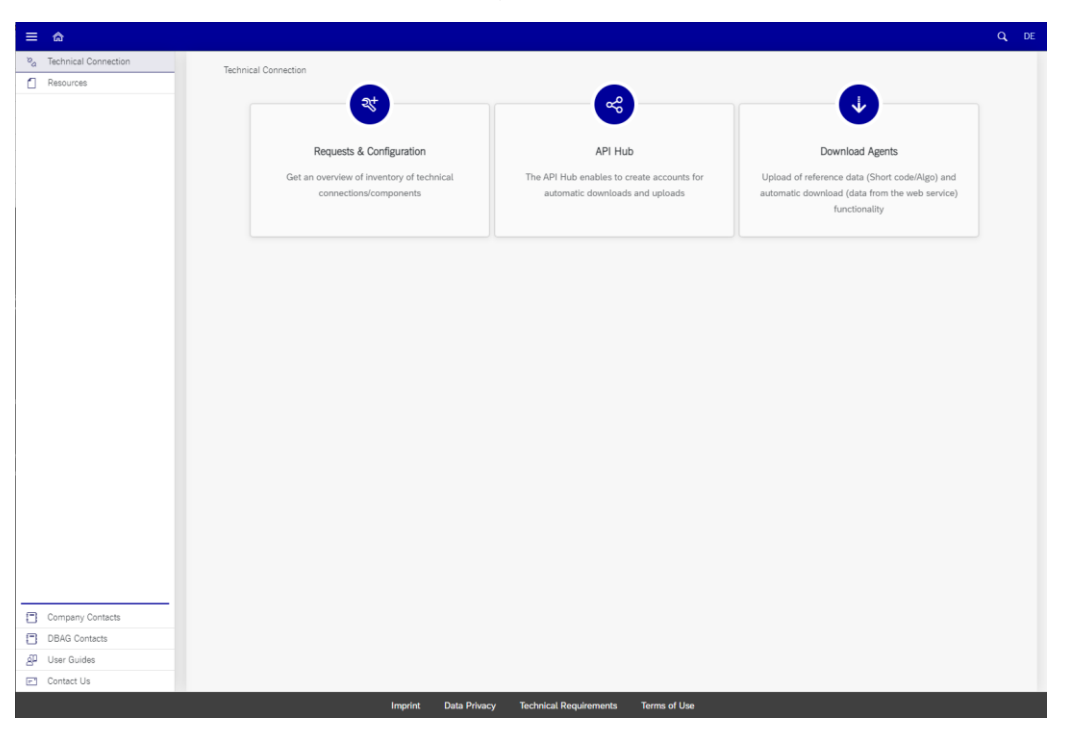

Various request options are displayed. Use "Leased Line and Internet Connections" to order new connectivity for F7.

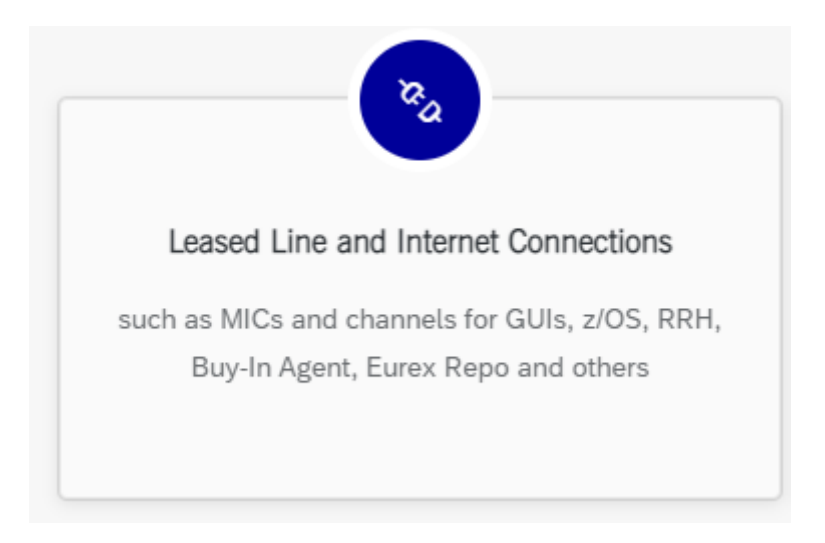

#### <span id="page-17-0"></span>**5.1 New connection**

Select the tab "New Request" and then press "New Connection"

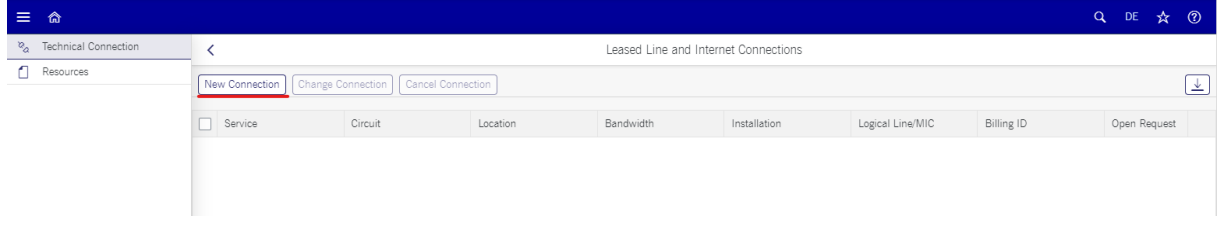

You have now entered the connectivity order frame. Select the type of connection to be ordered first, select a member ID and click "Next":

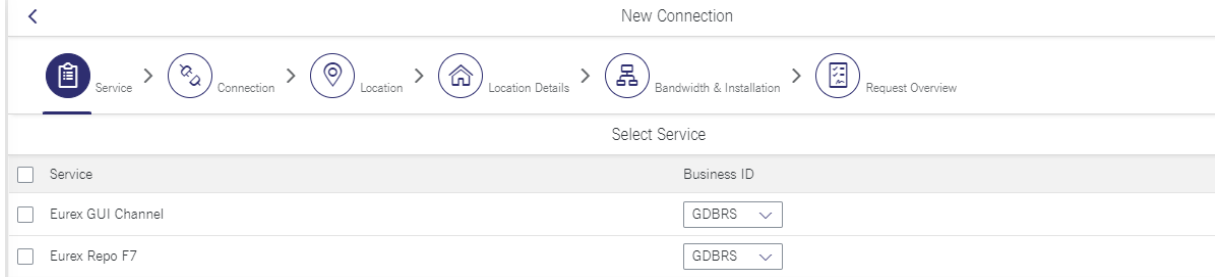

In the next step the connection is selected (i.e., 1x Leased Line or 2x Leased Line).

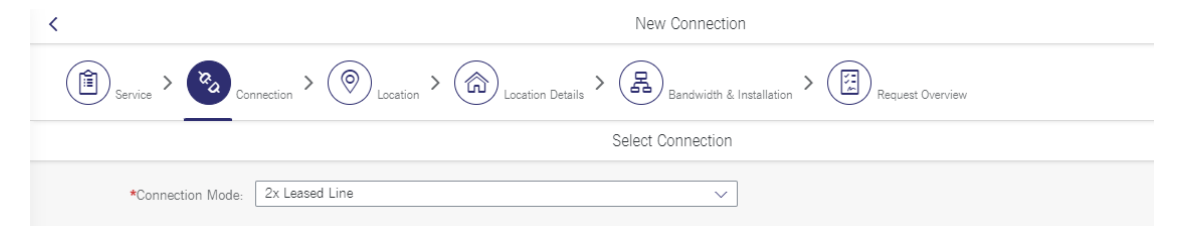

In the next step enter the location selection and the selection of the person who is the "Line Responsible".

### F7 Connectivity Guide Version 2.1

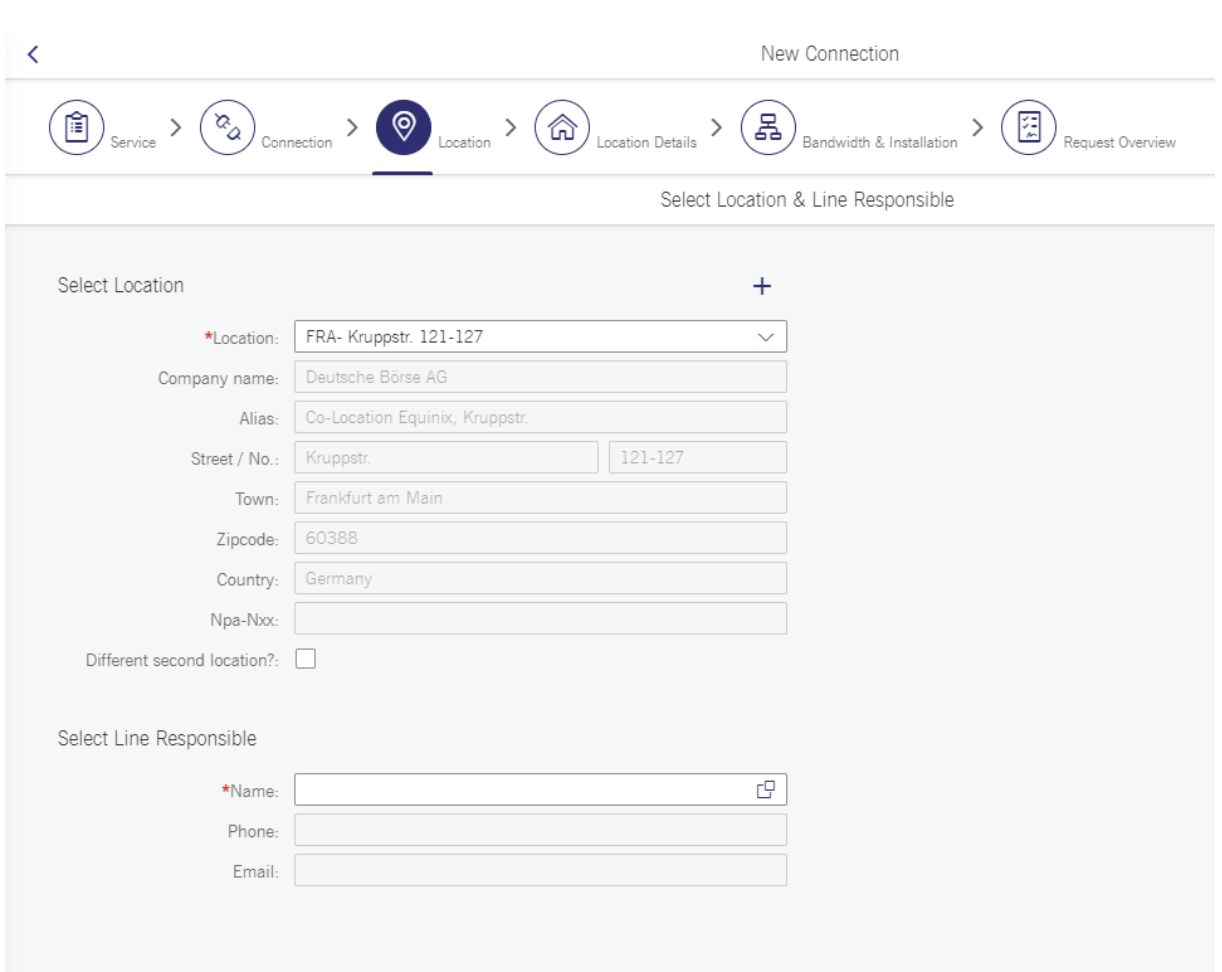

#### F7 Connectivity Guide Version 2.1

#### <span id="page-19-0"></span>**5.2 Location details**

For the location, you can select an existing location or create a new location. The new location creation is self-explanatory.

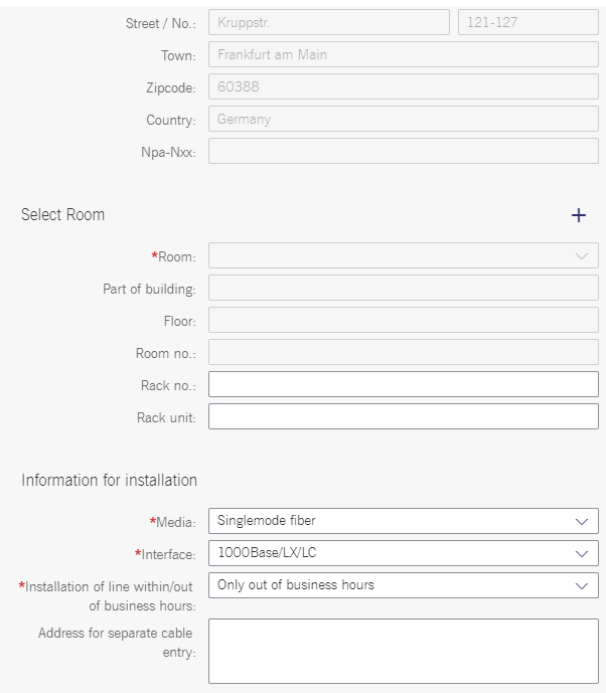

#### <span id="page-19-1"></span>**5.3 Connection type**

The next step is to select desired bandwidth and an existing or new "Installation" to add the new connection to.

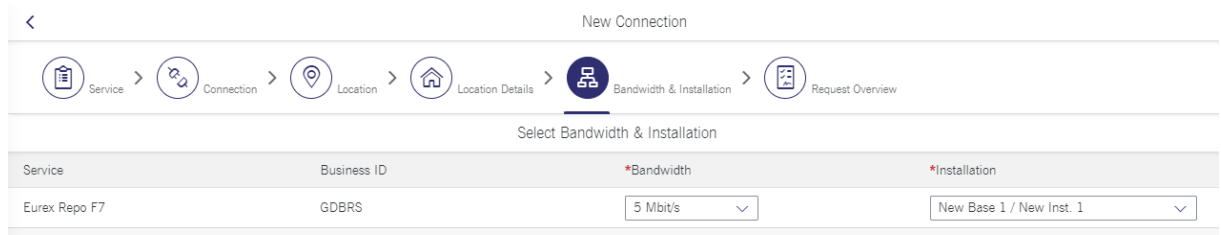

F7 Connectivity Guide Version 2.1

#### <span id="page-20-0"></span>**5.4 Request summary**

In the next step, an overview of the request is shown. By pressing "Add to Request Overview for Approval" your request is then placed in the request overview.

> Back Add to Request Overview for Approval

Please review this page thoroughly and add the overall "Line Contact" for this request (typically the person who also will perform the connection test).

## <span id="page-21-0"></span>**6. DBG CA signed client certificates (API, FIX, GUI)**

To ensure the highest possible level of security and privacy against eavesdropping, a two-factor authentication is required for every participant. Both parts of the authentication process need to be completed successfully before access to the F7 GUI is granted or an F7 API or F7 FIX application can connect.

The two-factor authentication process involves on the one hand the creation and usage of client SSL certificates to establish and ensure an encrypted connection between the participant and F7. On the other hand, the F7 servers present a server certificate during the SSL handshake. The F7 server certificates are signed by a wellknown Certificate Authority. See chapter [8](#page-35-0) for more details on the F7 server certificates.

Client certificate authentication is required for both Internet and Leased Line access.

Initially introduced for the F7 FIX Gateway only, Repo F7 is now transitioning API and GUI client certificates from the old self-signed client certificates to new client certificates created automatically in the DBAG Member Section and automatically signed by Deutsche Börse's Certificate Authority (CA).

The DBAG CA signed client certificates follow a new workflow which differs from the workflow used previously (see chapter 7). The new workflow is significantly easier and reduces tasks on the client side. Furthermore, the new DBAG CA signed client certificates can be used and be revoked immediately without any delay for GUI and FIX. Client certificates for F7 API still require one end-of-day processing to become active.

Users of the F7 API and F7 GUI with existing self-signed certificates will be able to continue to use their existing certificates for a transition period. But all newly created client certificates must be created using the new workflow.

To obtain a DBAG CA signed client certificate the following steps need to be carried out:

- Create a Repo technical account in the Member Portal
- Attach at least one certificate to the respective technical account using Deutsche Börse's Certificate Generator in the Member Portal.
- Download the certificate for use by the client application (API, or FIX) or web browser (GUI).

The following section provides guidance on how to manage (create or delete) a Repo F7 technical account and how to manage (create, revoke, or delete) the corresponding certificate(s) via the Member Portal.

#### <span id="page-22-0"></span>**6.1 Creating a new Repo F7 technical account**

Before a certificate can be generated and downloaded, it is necessary to first create a new Repo F7 technical account. This is done by logging into the Member Section and navigating to the section

*> Technical Connection > Requests & Configuration > Self Service Certificates > Repo F7 GUI/API/FIX Certificates*

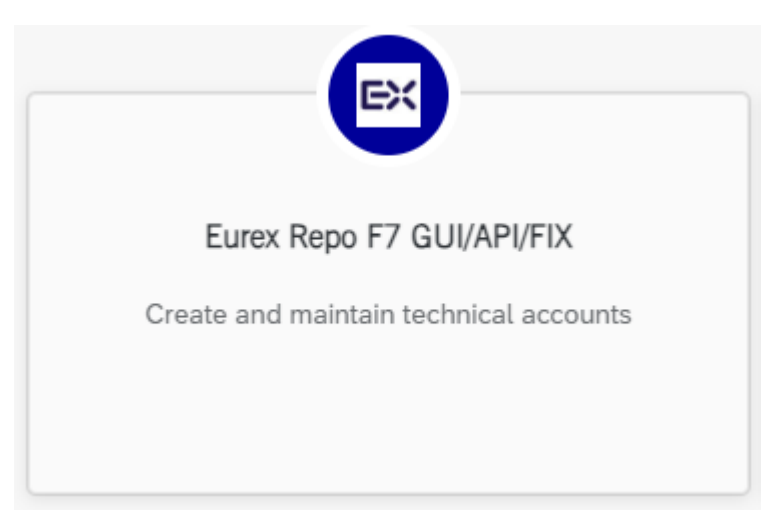

< Eurex Repo F7

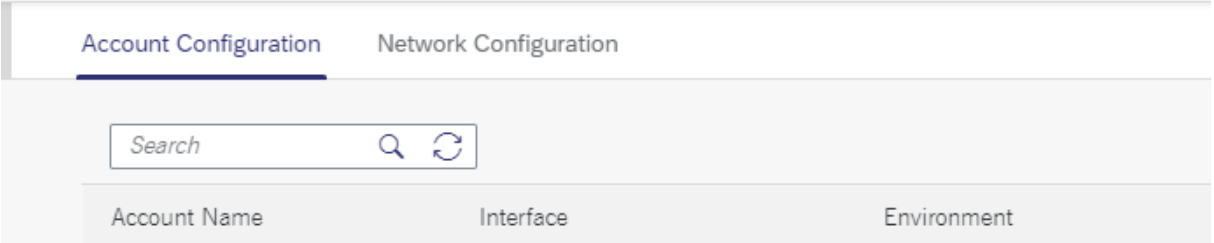

Two tabs will be displayed: "Network Configuration" and "Account Configuration":

Please navigate to the "Account Configuration" tab and click on "Create Account":

#### F7 Connectivity Guide Version 2.1

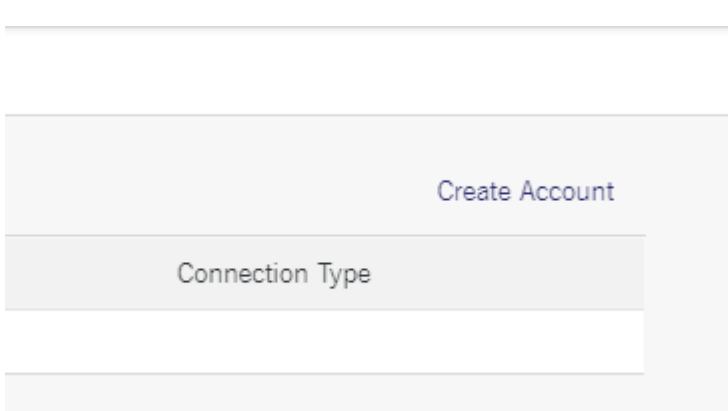

The "Account Configuration" tab will be extended with the mandatory fields to be filled in and a section for the certificate creation.

Please note that an account needs to be saved first before the certificate can be generated and attached to the account.

The account name will be automatically created based on the information in the mandatory fields and will also be used as Common Name (Friendly Name) for the certificate. It will have the following structure:

<Member ID><GUI|API|FIX><S|P><I|L><Free Text> where

 $S =$  Simulation,  $P =$  Production,

 $I =$ Internet and  $L =$  Leased Line.

#### The following fields need to be filled in:

Create Account

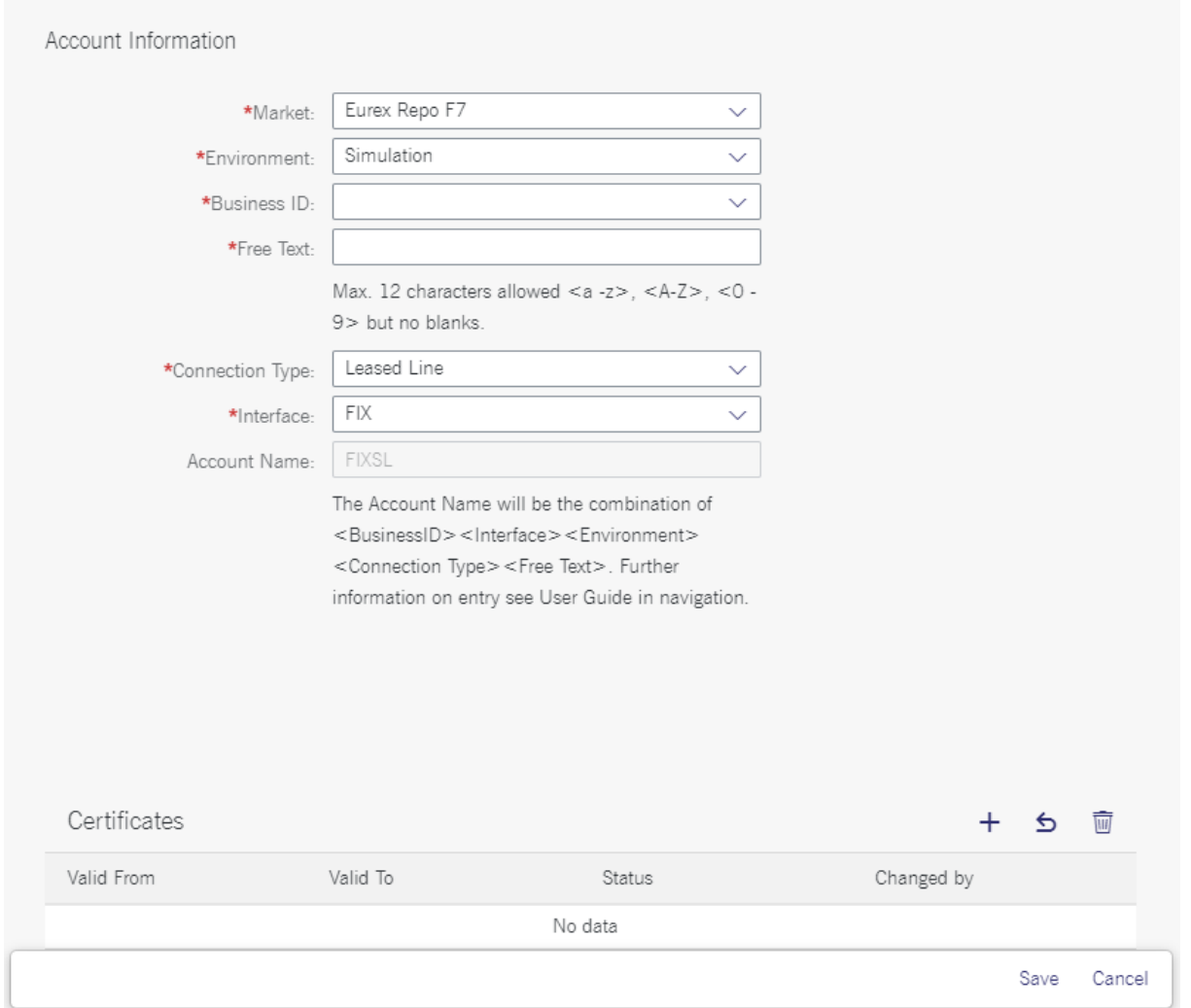

Select the required "Environment" from the drop-down menu (Production/Simulation).

Select the "Business ID" (all member IDs for the given business partner enabled for Eurex Repo F7 will be displayed).

Enter a "Free Text" which helps identifying the account (up to 12 characters).

Select the "Connection Type" (Internet or Leased Line).

Select the "Interface" ("FIX", "API", or "GUI").

Finally, click on "Save".

In case the selected account name is identical to an existing one, the following error message will appear:

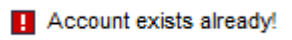

If this error occurs, please change the "*Free Text*" field, and save the account again.

Please note: A valid admission as a Eurex Repo F7 member is required to create a technical account and generate a certificate.

After the account has been successfully saved, the extended tab will be minimized and the newly created technical account will now appear in the list of accounts with the selected information *Account Name*, *Interface*, *Connection Type*, *Market* (automatically set to "*Eurex Repo F7*") and *Environment*:

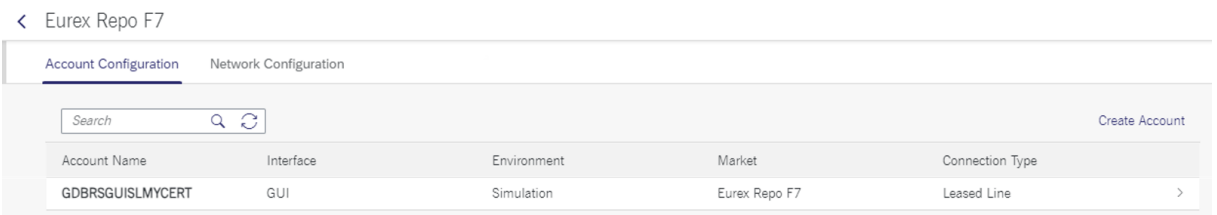

#### <span id="page-25-0"></span>**6.2 Generating a New Certificate**

The Repo F7 technical account can be seen as a container holding one or more client certificates of the same type (same Interface, same Environment, same Connection Type).

It is possible to attach several certificates to one Repo F7 technical account and use them in parallel. The uniqueness of a certificate is ensured via its individual serial number.

Attaching several certificates to one account is especially useful if a certificate will soon expire and participants want to extend the usage of an account.

To create or add a certificate to a specific account navigate to the section

*> Technical Connection > Requests & Configuration > Self Service Certificates > Repo F7 GUI/API/FIX certificates*

and click on the tab "Account Configuration".

Click on the respective account name for which a certificate should be created or added.

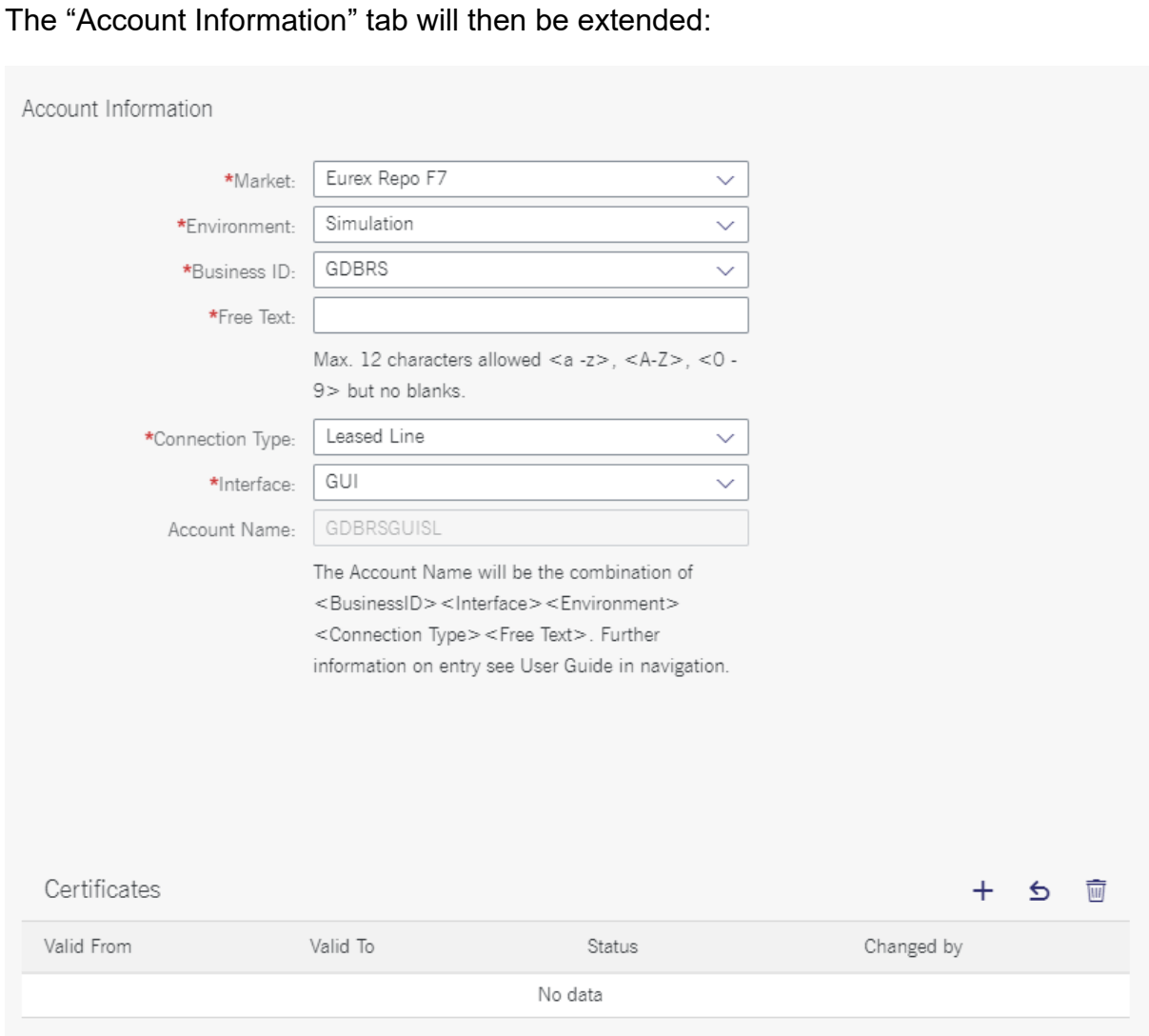

Click on "+" sign on top of the "Certificates" list and the generator will open the following new window:

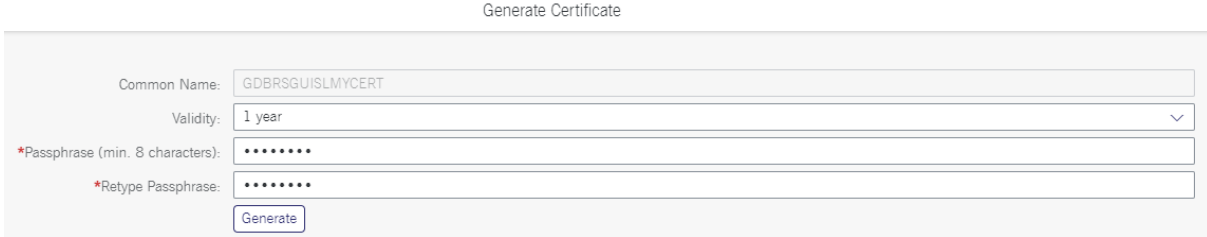

Choose the validity of the certificate (1 year or 2 years). To ensure security we recommend a validity period of 1 year for certificates. The maximum validity is two years. The creation of a new certificate in good time prior to the end of the validity period is required.

F7 Connectivity Guide Version 2.1

Technical User Administrators, Central Coordinators and the Member Portal user who created the certificate are notified by email about the upcoming expiration.

Enter a passphrase to protect the certificate. It needs to have at least 8 characters.

Re-enter the passphrase.

Click on "Generate".

When pressing the "Generate" button, the tool will generate the public and private keypair, create the certificate, send the certificate signing request to the Deutsche Börse CA, process the response and combine everything inside a PKCS#12-file.

After this successful step, the following status will appear:

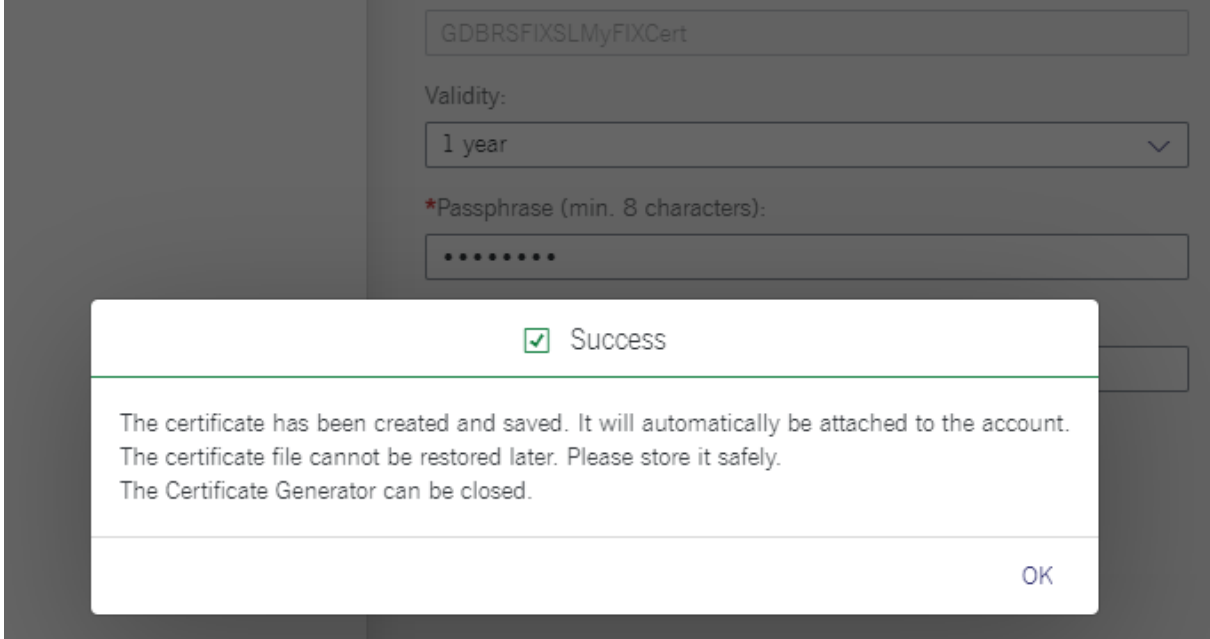

At the same time the PKCS#12-file is offered for download or automatically downloaded to the location pre-defined by the user.

The certificate will be automatically attached to the Account (independent of whether the PKCS#12-file has been saved or not).

Please note: The PKCS#12-file will only be stored in the location selected by the user. Only the Common Name and the serial number of the certificate will be stored in the Member Section. In case the PKCS#12-file has not been downloaded or has been deleted, the user will have to revoke the respective certificate and create a new one.

To see the newly created and attached certificate, please click again on the respective Account Name.

The Certificates section will show the details of the certificate such as validity ("Valid from" and "Valid to"), the status of the certificate ("active" for newly created certificates) and the name of the person who created the certificate ("Changed by"):

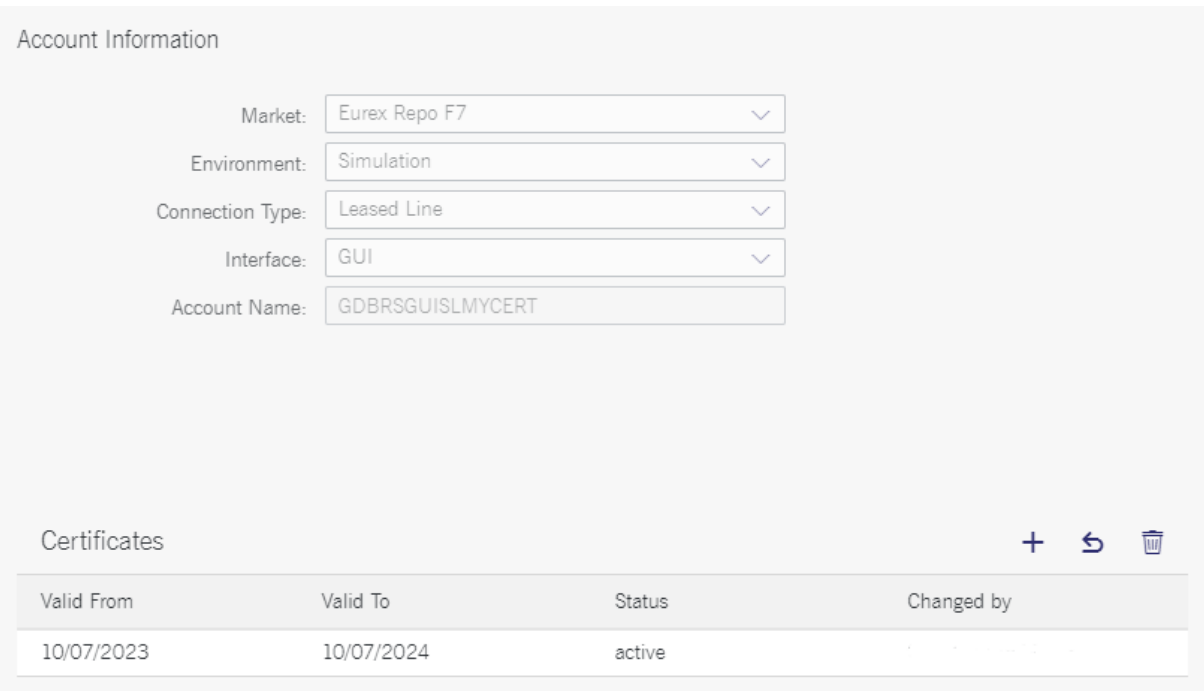

The unique serial number of the Certificate is displayed when a certificate is selected:

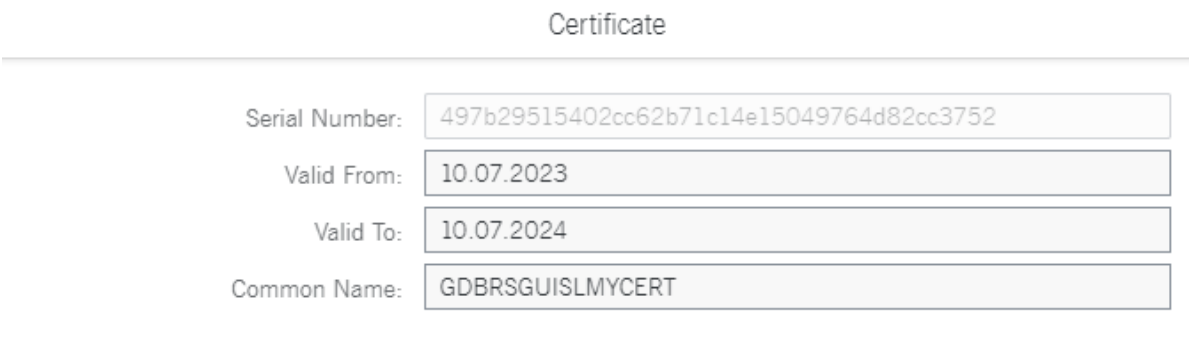

Cancel

#### <span id="page-28-0"></span>**6.3 Revoking and Deleting a Certificate**

In case a certificate should no longer be used (e.g., because a certificate has been created by mistake or the PKCS#12-file has not been downloaded), it is mandatory for participants to revoke this certificate via the Member Portal.

To revoke / delete the certificate, please navigate to the section

*> Technical Connection > Requests & Configuration > Self Service Certificates > Repo F7 GUI/API/FIX certificates*

and click on the tab "Account Configuration".

Click on the respective account name for which a certificate should be revoked.

The "Account Configuration" tab will then be extended with the certificate information ("Valid from", "Valid to", "Status" and "Changed by"):

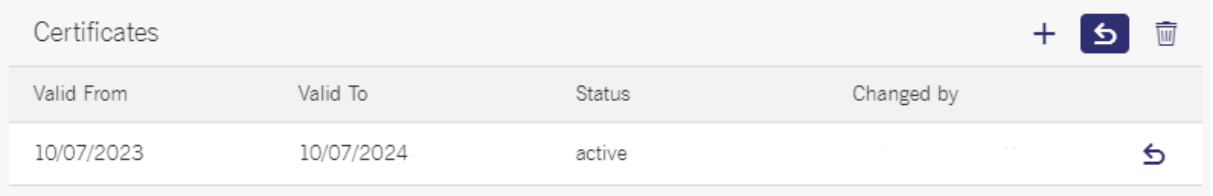

Click on the revoke icon and a pop-up will appear asking for confirmation of the revocation

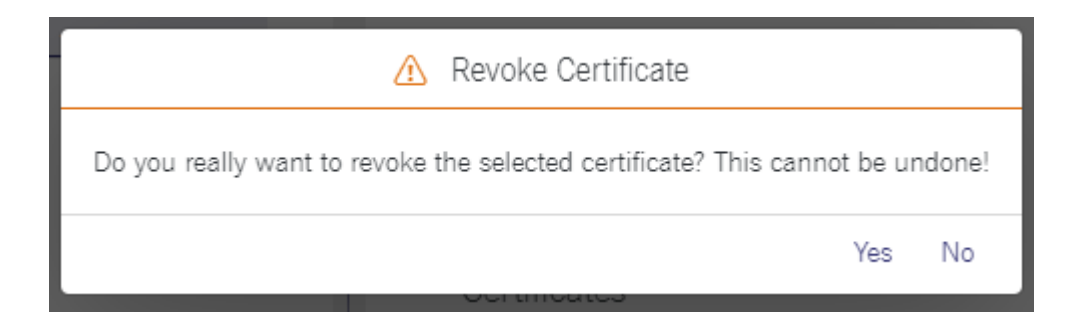

After clicking on "Yes" the revocation request will be sent to the Deutsche Börse CA and the certificate is no longer valid.

The "Status" of the certificate shows "revoked" and the "Changed by" is updated with the person who revoked the certificate:

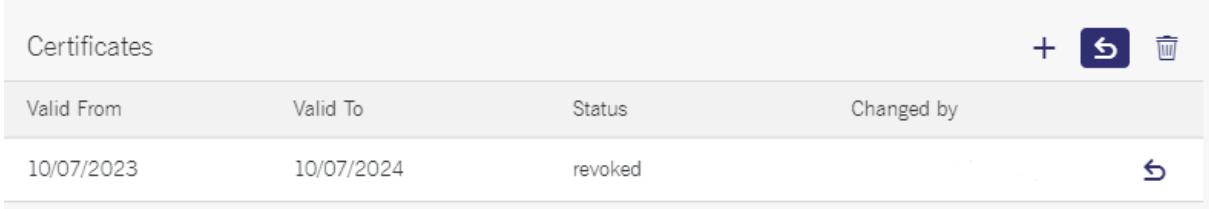

F7 Connectivity Guide **Version 2.1** and the Version 2.1

Afterwards, the certificate can be deleted from the account by clicking on the trashcan icon and then on "Save".

Please note: A certificate can only be removed after it has been revoked. Also, a technical account can only be deleted after all attached certificates have been revoked or expired.

### <span id="page-30-0"></span>**6.4 Additional IP Address Check (Internet Access)**

By default, any user of the given participant is permitted to access the application from any IP address. If the participant wants to restrict the default access, a list of IP addresses can be entered in the Member Portal in the section

#### *> Technical Connection > Requests & Configuration > Self Service Certificates > Repo F7 GUI/API/FIX Certificates > Network Configuration*

by clicking on "Add Row" and entering all relevant IPs:

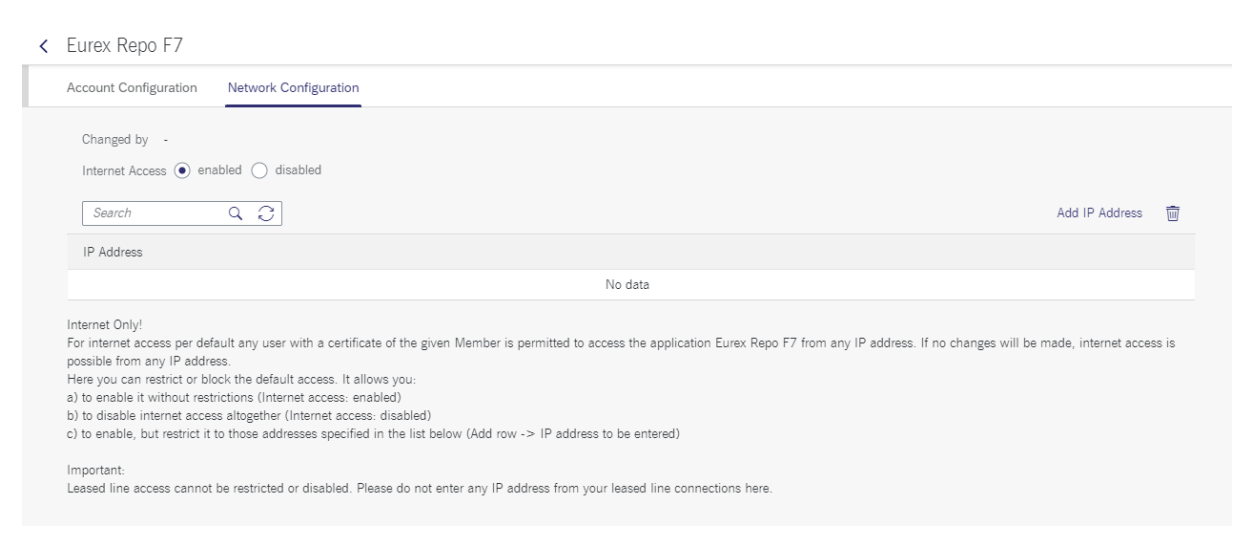

As a result, it will only be possible to access the application from these IP addresses.

Please note: This setting will apply to all Member IDs and all Repo F7 accounts for the given participant.

Internet access for the given participant can be completely blocked by setting the corresponding radio-button to "*disabled*".

Information about IP address checks is transferred to the Repo F7 system and activated regularly.

### <span id="page-30-1"></span>**6.5 Certificate Activation, Expiry and Renewal**

Newly created certificates are valid and can be used immediately after generation.

In case a certificate approaches expiration, Technical User Administrators, Central Coordinators, and the Member Portal user who created the certificate are notified via email about the upcoming expiration.

A new certificate must be created, saved under a different name, and attached to the existing account. Both certificates can be used in parallel until the earlier one expires.

#### <span id="page-31-0"></span>**6.6 Usage examples**

### **6.6.1 Browser-based GUI**

<span id="page-31-1"></span>The DBAG CA signed client certificate downloaded from the DBAG Member Section are in PKCS #12 format and can be imported directly into any web browser.

It is recommended to install the DBAG CA Intermediate certificate along the signed client certificate into the web browser. The DBAG CA Intermediate certificate can be downloaded from the DBAG Member Section following this path:

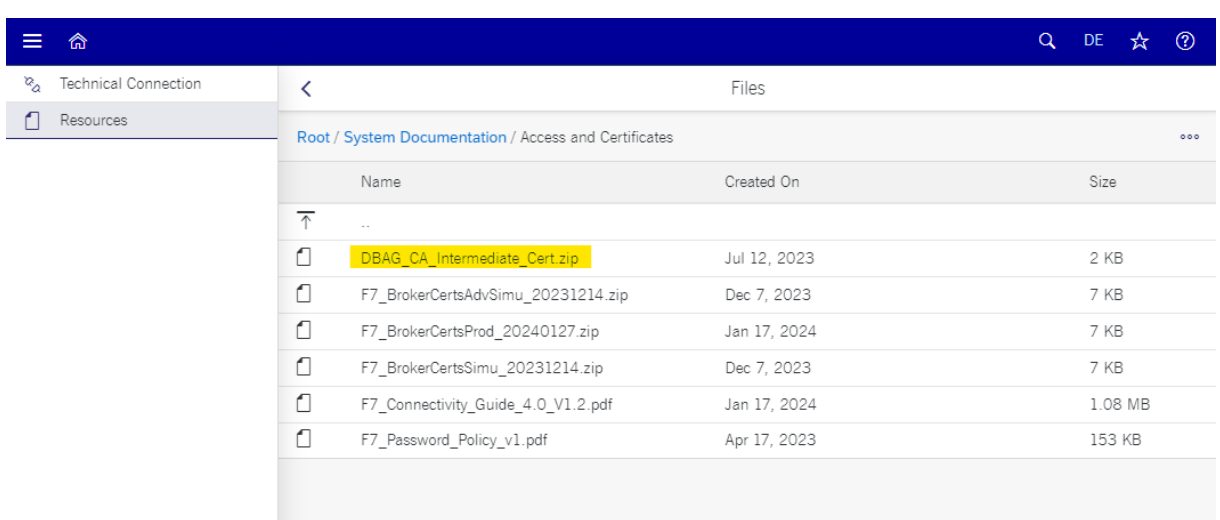

*> Resources > Eurex Repo > System Documentation > Access and Certificates*

The file "DBAG\_CA\_Intermediate\_Cert.zip" contains the DBAG CA Intermediate certificate "DeutscheBoerseAGCA.cer" which can be added to the certificates stored in the web browser or operating system.

### **6.6.2 API or FIX client**

<span id="page-31-2"></span>In case of an API or FIX client software the downloaded certificate is usually stored in a keystore.

The downloaded client certificates can be converted from its PKCS #12 format and be added to a Java Keystore for example by using this command:

F7 Connectivity Guide Version 2.1

```
keytool -importkeystore -srckeystore ./DOWNLOADED_CERT.p12 -
srcstoretype pkcs12 -destkeystore ./DESIRED_KEYSTORE.jks
```
Where "DOWNLAODED\_CERT.p12" has to be replaced with the filename of the downloaded CA signed client certificate and "DESIRED\_KEYSTORE.jks" has to be replaced with the filename of the desired keystore.

Depending on the type of keystore requirements of the client applications other keystore formats and conversions may be required.

## <span id="page-33-0"></span>**7. Self-signed client certificates (API & GUI), deprecated**

With the introduction of the new DBAG CA signed client certificates for F7 API, FIX, and GUI (see chapter [6\)](#page-21-0), the previously used area of the DBAG Member Section for self-signed client certificates remains available of a transition period:

*> Technical Connection > Requests & Configuration > Self Service Certificates > Repo F7 GUI/API/FIX Certificates*

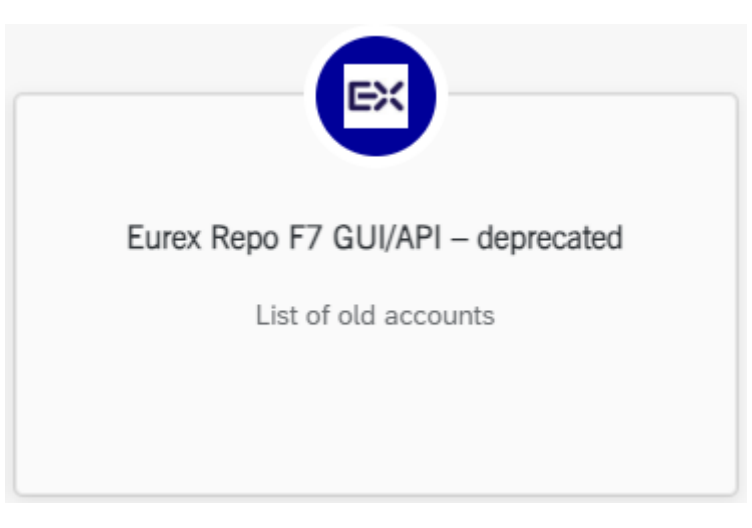

This area is left active with the intention to allow the maintenance and ultimately the deletion of currently existing self-signed client certificates once a member has successfully transitioned to the new DBAG CA signed client certificates.

The "Account Configuration" tab displays a list of all existing technical accounts (each one containing one or more self-signed client certificates).

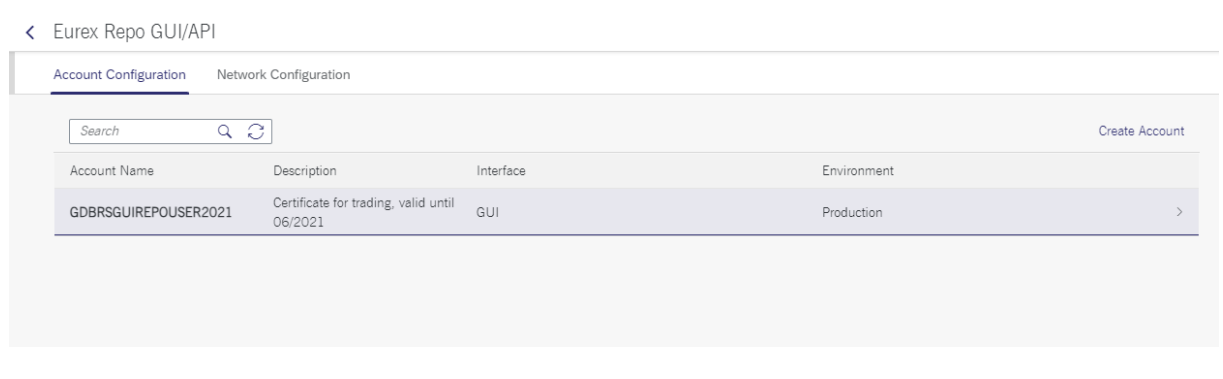

By clicking on a line representing such an account detailed account information is displayed:

#### F7 Connectivity Guide Version 2.1

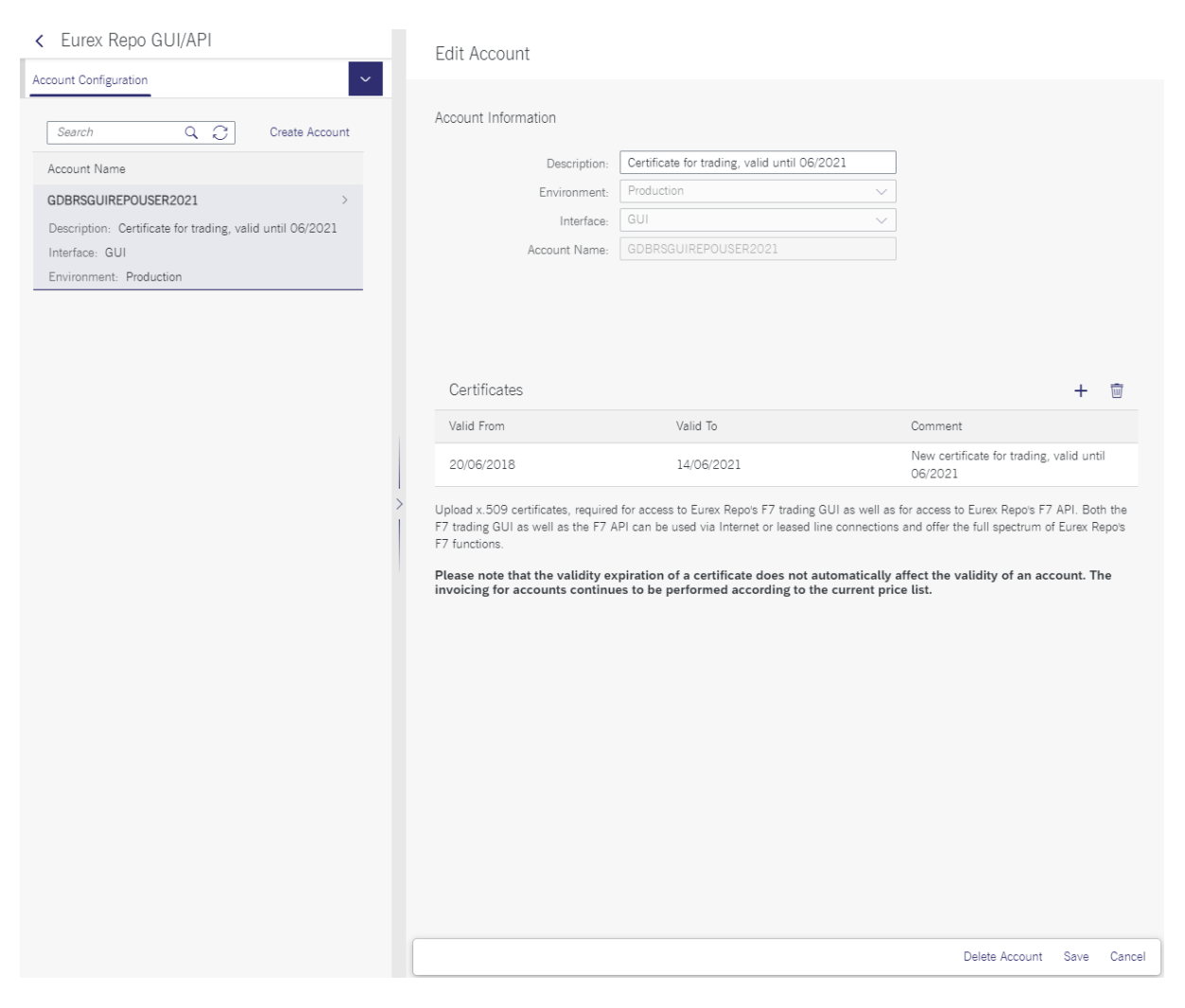

It is possible to delete the account and all certificates attached to this account be clicking on "Delete Account" at the bottom of the screen:

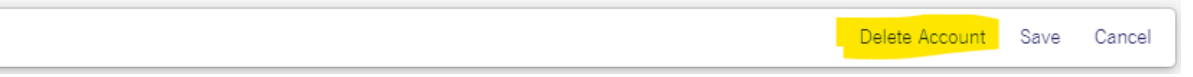

Alternatively individual certificates can be deleted from an account by clicking on the

trashcan icon  $\mathbb{F}_{\mathbb{Q}}$  at the top of the certificate list and then on the "X" next to the certificate to be deleted.

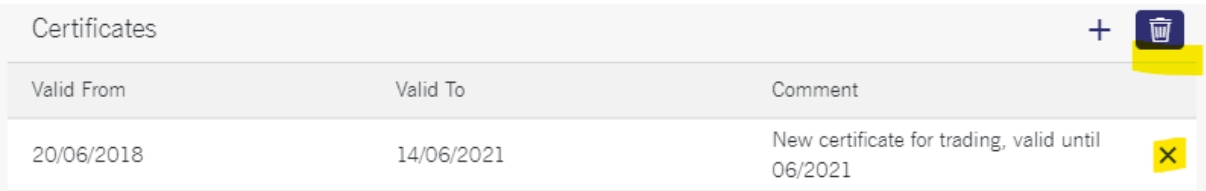

Certificates deleted by either one of these methods will cease to be usable after the next end-of-day processing around 8pm CE(S)T.

## <span id="page-35-0"></span>**8. F7 server certificates**

#### <span id="page-35-1"></span>**8.1 F7 API**

The two-factor authentication process involves on the one hand the creation and usage of client SSL certificates to establish and ensure an encrypted connection between the participant and F7.

On the other hand, the F7 servers present a server certificate during the SSL handshake. The F7 server certificates are signed by a well-known Certificate Authority (DigiCert by the time of creation of this document). F7 server certificates are usually refreshed once per year. F7 API client application usually performs a check of the server certificate, although this step is optional. The public keys of the F7 server certificates are available in the DBAG Member Section for download and can be placed in a truststore accessible by the client application.

To download the public keys of the current F7 API server certificates please login to the DBAG Member Section and navigate to:

|                                                       |                                    | Files        |             |         |
|-------------------------------------------------------|------------------------------------|--------------|-------------|---------|
| Root / System Documentation / Access and Certificates |                                    |              | Name Search | u       |
|                                                       | Name                               | Created On   |             | Size    |
| ᅎ                                                     | $\sim$                             |              |             |         |
|                                                       | DBAG CA Intermediate Cert.zip      | Jul 12, 2023 |             | 2 KB    |
| Л                                                     | F7_BrokerCertsAdvSimu_20231214.zip | Dec 7, 2023  |             | 7 KB    |
| ∩                                                     | F7_BrokerCertsProd_20240127.zip    | Jan 17, 2024 |             | 7 KB    |
| n                                                     | F7_BrokerCertsSimu_20231214.zip    | Dec 7, 2023  |             | 7 KB    |
| n                                                     | F7 Connectivity Guide 4.0 V1.2.pdf | Jan 17, 2024 |             | 1.08 MB |
| c                                                     | F7 Password Policy v1.pdf          | Apr 17, 2023 |             | 153 KB  |

*> Resources > Eurex Repo > System Documentation > Access and Certificates*

When the F7 API server certificates need to be refreshed Eurex Repo participants are informed by Implementation News [\(https://www.eurex.com/ex](https://www.eurex.com/ex-en/support/f7/implementation-news)[en/support/f7/implementation-news](https://www.eurex.com/ex-en/support/f7/implementation-news) ) and by technical information eMail (if registered).

The refresh of the F7 API server certificates is announced with sufficient lead time performed first in F7 Simulation and F7 Advanced Simulation and later in F7 Production.

AMQP client libraries vary in the way the server certificate verification can be configured. The commonly used QPID-JMS library offers two SSL transport options for this:

• transport.trustAll - Whether to trust the provided server certificate implicitly, regardless of any configured trust store. Defaults to false.

• transport.verifyHost - Whether to verify that the hostname being connected to matches with the provided server certificate. Defaults to true.

[\(https://qpid.apache.org/releases/qpid-jms-2.5.0/docs/index.html](https://qpid.apache.org/releases/qpid-jms-2.5.0/docs/index.html) )

### <span id="page-36-0"></span>**8.2 F7 GUI & FIX**

The server certificates used by web servers, like the F7 GUI servers, are usually verified by checking if the server's certificate has been signed by a known and trusted certificate authority (CA).

A list of trusted CAs is usually provided by the client's operating system or browser.

### <span id="page-36-1"></span>**8.3 Trusted Certificate Authority**

All Eurex Repo F7 server certificates (API, FIX, GUI) are signed by a globally known and trusted CA (DigiCert by the time of writing this document).

Occasionally Certificate Authorities update their own root certificate or their intermediate certificates which are used to sign the distributed certificates. For example, DigiCert started signing new certificates with new root and intermediate CA certificates in March 2023:

[https://knowledge.](https://knowledge/)digicert.com/generalinformation/digicert-root-and-intermediate-cacertificate-updates-2023.html

As the certificates used by the well-known and trusted CAs are published regularly in various forms (i.e., part of Operating System update), the G2 and even G5 versions of the DigiCert root and intermediate certificates have been published long ago.

To verify the current presence of trusted CA certificates on a MS Windows computer open the Certificate Manager in the Control Panel:

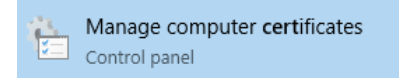

(search for "certificates" in Windows Search)

Verify the entries in "Trusted Root Certification Authorities" > "Certificates":

## F7 Eurex Repo

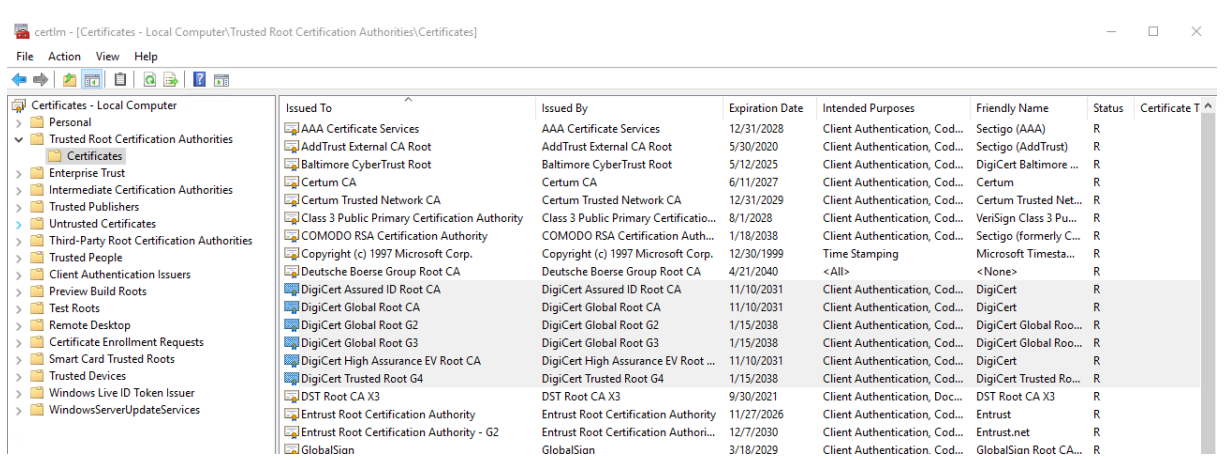

To verify the certificate used by Repo F7 issued after March 2023, please make sure that at least the "G2" version of "DigiCert global Root" certificate is present on the client computer.

## <span id="page-38-0"></span>**9. Further information and contacts**

Eurex Repo's web page [www.eurex.com](http://www.eurex.com/) is the central source for all relevant information of Eurex Repo F7. General information and FAQs can be found at: [www.eurex.com](http://www.eurex.com/) *> Support > F7 Trading System*.

Further information will be available in the Eurex Repo Member Section:

Updated F7 system documentation is available at:

<https://membersection.deutsche-boerse.com/>

*> Resources > Eurex Repo > System documentation > Release x.x*

To order connectivity or upload GUI and API certificates please refer to the DBAG Member Section "Requests & Configuration"

<https://membersection.deutsche-boerse.com/>

*> Technical Connection > Technical User Administration > Eurex Repo Certificates*

For most up-to-date information, please check our Implementation News at:

<https://www.eurex.com/ex-en/technology/f7/implementation-news>

*> Support > F7 Trading System > Implementation News*

Please do not hesitate to contact us in case of any questions.

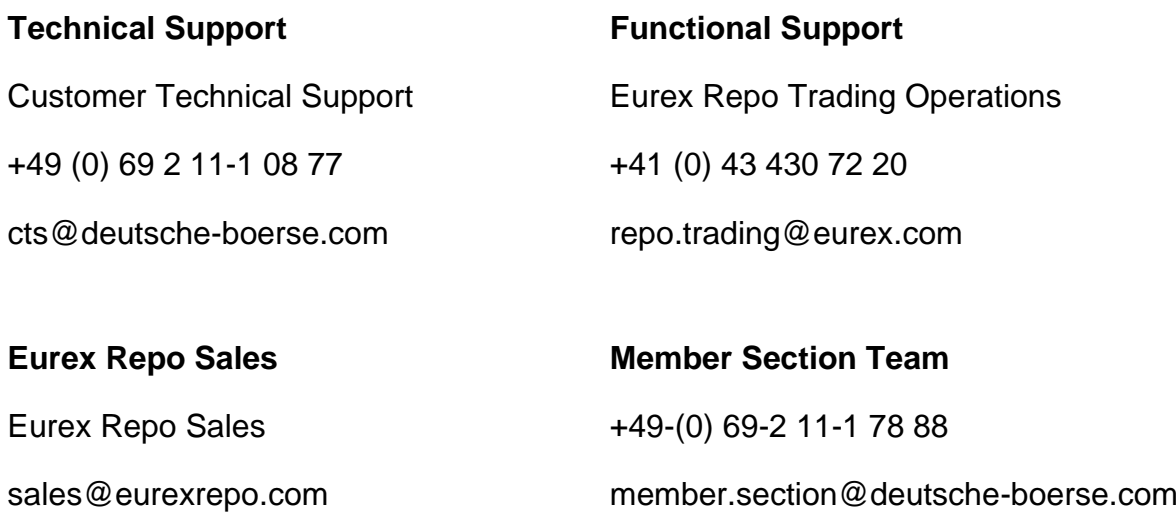

## <span id="page-39-0"></span>**10. Change Log**

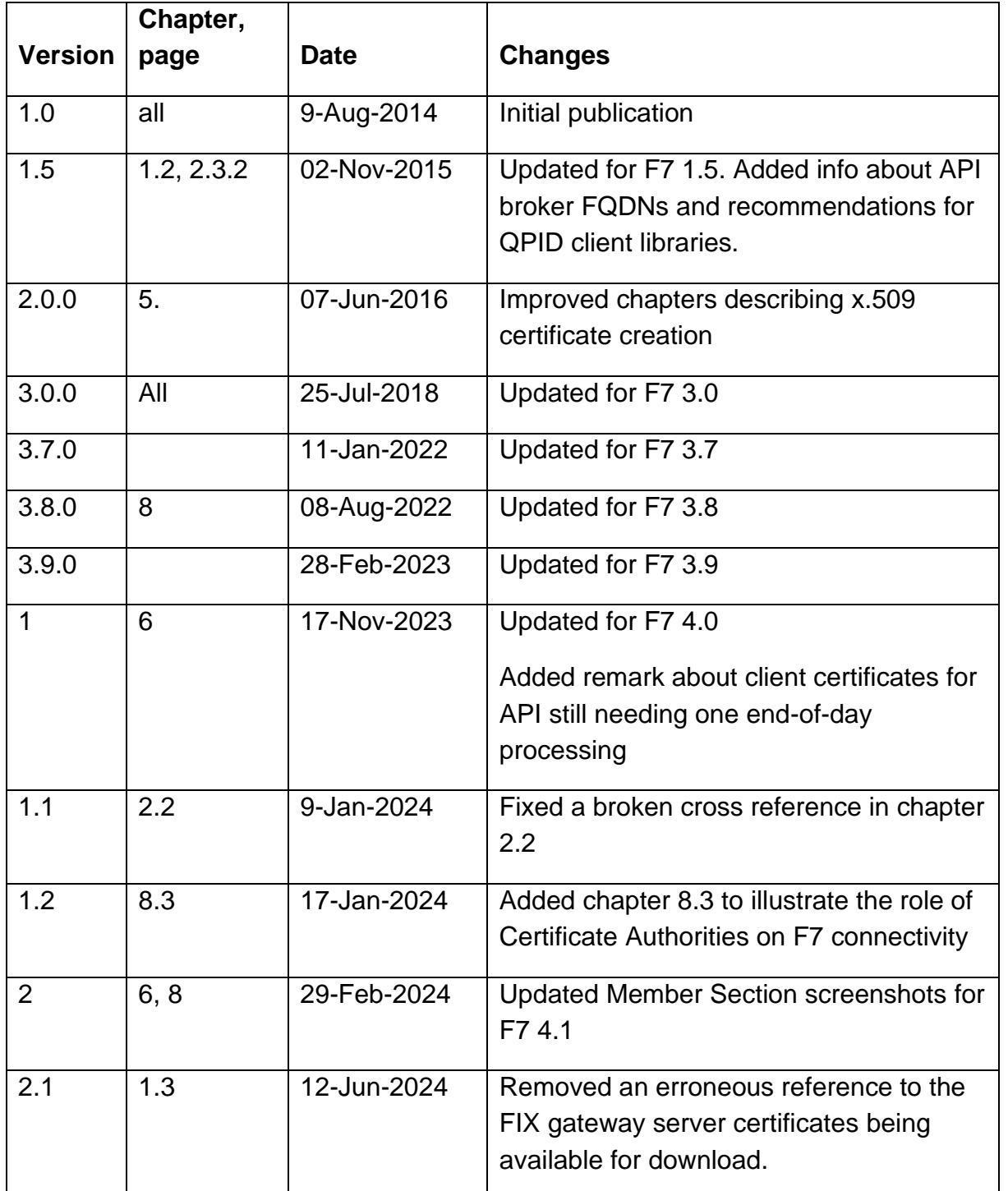

#### © Deutsche Börse Group 2024

This publication is for informational purposes only. None of the information in this publication constitutes investment advice and does not constitute an offer to sell or a solicitation of an offer to purchase any contract, share or other financial instrument. This publication is not intended for solicitation purposes but only for use as general information. All descriptions, examples and calculations contained in this publication are for illustrative purposes only.

Deutsche Börse AG, Frankfurter Wertpapierbörse (FWB®, the Frankfurt Stock Exchange), Eurex Frankfurt AG, Eurex Deutschland and Eurex Clearing AG do not represent that the information in this publication is comprehensive, complete or accurate and exclude liability for any consequence resulting from acting upon the contents of this or another publication, in so far as no wilful violation of obligations took place or, as the case may be, no injury to life, health or body arises or claims resulting from the Product Liability Act are affected.

Securities traded on the Frankfurt Stock Exchange and Eurex derivatives (other than EURO STOXX 50® Index Futures contracts, EURO STOXX® Select Dividend 30 Index Futures contracts, STOXX® Europe 50 Index Futures contracts, STOXX® Europe 600 Index Futures contracts, STOXX® Europe Large/Mid/Small 200 Index Futures contracts, EURO STOXX® Banks Sector Futures contracts, STOXX® Europe 600 Banks/Industrial Goods & Services/Insurance/Media/Personal & Household Goods/Travel & Leisure/Utilities Futures contracts, Dow Jones Global Titans 50 IndexSM Futures contracts, DAX® Futures contracts, MDAX® Futures contracts, TecDAX® Futures contracts, SMIM® Futures contracts, SLI Swiss Leader Index® Futures contracts, RDXxt® USD - RDX Extended Index Futures contracts, Eurex inflation/commodity/weather/property and interest rate derivatives) are currently not available for offer, sale or trading in the United States nor may they be offered, sold or traded by persons to whom US tax laws apply.

The fund shares listed in XTF Exchange Traded Funds® are admitted for trading on the Frankfurt Stock Exchange. Users of this information service who legally reside outside Germany are herewith advised that sale of the fund shares listed in XTF Exchange Traded Funds may not be permitted in their country of residence. The user makes use of the information at their own risk.

#### Legal validity of this disclaimer

In the event that individual parts of or formulations contained in this text are not, or are no longer, legally valid (either in whole or in part), the content and validity of the remaining parts of the document are not affected.

#### Trademarks

The following names and designations are registered trademarks of Deutsche Börse AG or an affiliate of Deutsche Börse Group:

1585®; A7®; Buxl®; C7®; CDAX®; CEF®; CEF alpha®; CEF ultra®; CFF®; Classic All Share®; Clearstream®; CX®; D7®; DAX®; DAXglobal®; DAXplus®; DB1 Ventures®; DBIX Deutsche Börse India Index®, Deutsche Börse®; Deutsche Börse Capital Markets Partner®; Deutsche Börse Commodities®; Deutsche Börse Venture Network®; Deutsches Eigenkapitalforum®; DivDAX®; eb.rexx®; eb.rexX Jumbo Pfandbriefe®; ERS®; eTriParty®; Eurex®; Eurex Bonds®; Eurex Clearing Prisma®; Eurex Improve®; Eurex Repo®; Euro GC®; ExServes®; EXTF®; F7®; FDAX®; FWB®; GC Pooling®; GCPI®; GEX®; Global Emission Markets Access – GEMA®; HDAX®; iNAV®; L-DAX®; L-MDAX®; L-SDAX®; L-TecDAX®; M7®; MDAX®; N7®; ODAX®; ÖkoDAX®;PROPRIS®; REX®; RX REIT Index®; SCHATZ-FUTURE®; SDAX®; ShortDAX®; StatistiX®; T7®; TecDAX®; Technology All Share®; TRICE®; USD GC Pooling®; VDAX®; VDAX-NEW®; Vestima®; Xcreen®, Xemac®; Xentric®, Xetra®; Xetra-Gold®; Xpect®; Xpider®; XTF®; XTF Exchange Traded Funds®; We make markets work®

The names and trademarks listed above do not represent a complete list and, as well as all other trademarks and protected rights mentioned in this publication, are subject unreservedly to the applicable trademark law in each case and are not permitted to be used without the express permission of the registered owner. The simple fact that this publication mentions them does not imply that trademarks are not protected by the rights of third parties.

The STOXX® indices, the data included therein and the trademarks used in the index names are the intellectual property of STOXX Ltd., Zug, Switzerland and/or its licensors. Eurex' derivatives based on the STOXX indices are in no way sponsored, endorsed, sold or promoted by STOXX and its licensors and neither STOXX nor its licensors shall have any liability with respect thereto.

STOXX iSTUDIO® is a registered trademark of STOXX Ltd., Zug, Switzerland.

TRADEGATE® is a registered trademark of Tradegate AG Wertpapierhandelsbank.

EEX® is a registered trademark of European Energy Exchange AG.

Flexible is better.® is a registered trademark of Axioma, Inc.